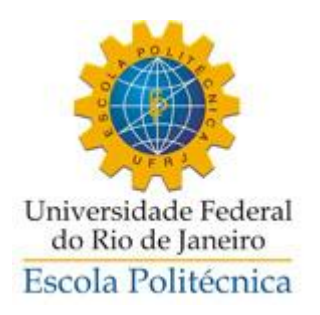

# APLICAÇÃO DA LÓGICA MRP/DRP NO BEER GAME ATRAVÉS DO DESENVOLVIMENTO DE UMA PLANILHA COMO FERRAMENTA DE CAPACITAÇÃO

Jessica Rocha da Silva

Projeto de Graduação apresentado ao Curso de Engenharia de Produção da Escola Politécnica, Universidade Federal do Rio de Janeiro, como parte dos requisitos necessários a obtenção do título de Engenheiro.

Orientador: PhD. Eduardo Galvão Moura Jardim

Rio de Janeiro

Março de 2013

# APLICAÇÃO DA LÓGICA MRP/DRP NO BEER GAME ATRAVÉS DO DESENVOLVIMENTO DE UMA PLANILHA COMO FERRAMENTA DE CAPACITAÇÃO

Jessica Rocha da Silva

PROJETO DE GRADUAÇÃO SUBMETIDA AO CORPO DOCENTE DO CURSO DE ENGENHARIA DE PRODUÇÃO DA ESCOLA POLITÉCNICA DA UNIVERSIDADE FEDERAL DO RIO DE JANEIRO COMO PARTE DOS REQUISITOS NECESSÁRIOS PARA OBTENÇÃO DO GRAU DE ENGENHEIRO DE PRODUÇÃO.

Examinado por:

Eduardo Galvão Moura Jardim, PhD.

\_\_\_\_\_\_\_\_\_\_\_\_\_\_\_\_\_\_\_\_\_\_\_\_\_\_\_\_\_\_\_\_\_\_\_\_\_\_

\_\_\_\_\_\_\_\_\_\_\_\_\_\_\_\_\_\_\_\_\_\_\_\_\_\_\_\_\_\_\_\_\_\_\_\_\_\_

\_\_\_\_\_\_\_\_\_\_\_\_\_\_\_\_\_\_\_\_\_\_\_\_\_\_\_\_\_\_\_\_\_\_\_\_\_\_

Lino Guimarães Marujo, DSc

Euclydes da Cunha Neto, MSc.

Rio de Janeiro, RJ – Brasil Março de 2013

.

# Silva, Jessica Rocha da

 Aplicação da lógica MRP/DRP no Beer Game através do desenvolvimento de uma planilha como ferramenta de capacitação/Jessica Rocha da Silva – Rio de Janeiro: UFRJ/ESCOLA POLITÉCNICA

X, 66, il.:, 29,7 cm

Orientador: Eduardo Galvão de Moura Jardim

Projeto de Graduação – UFRJ/ POLI/ Engenharia de Produção, 2013

Referências Bibliográficas 68-71

1.Introdução. 2. Referencial Teórico. 3.Descrição da ferramenta em MS-EXCEL. 4. Estratégia de Implantação. 5. Análise da ferramenta em MS-EXCEL. 6. Síntese e Conclusão.

I. Jardim, Eduardo Galvão Moura. II. Universidade Federal do Rio de Janeiro, Escola Politécnica, Curso de Engenharia de Produção. III. Aplicação da lógica MRP/DRP no Beer Game através do desenvolvimento de uma planilha como ferramenta de capacitação

Resumo do Projeto de Graduação apresentado à Escola Politécnica / UFRJ como parte dos requisitos necessários para a obtenção do grau de Engenheiro de Produção.

# Aplicação da lógica MRP/DRP no Beer Game através do desenvolvimento de uma planilha como ferramenta de capacitação

Jessica Rocha da Silva

Março/2013

Orientador: PhD. Eduardo Galvão Moura Jardim

Curso: Engenharia de Produção

O planejamento das necessidades de materiais foi formalizado como *Material Requirement Planning* (MRP) na década de 1970 e desde então sua lógica de planejamento das necessidades futuras da produção foi sendo incorporada por organizações em seus processos decisórios dos mais diversos ramos como automotivo e alimentício. Entretanto poucas empresas conseguem aproveitar os benefícios oriundos da utilização de um sistema MRP, não devido a problemas no software, mas sim devido a falta de capacitação das equipes, que não estão preparados para incorporarem o sistema em seu cotidiano profissional. Um sistema de gestão apenas sugere decisões e cabe às pessoas estarem preparadas para toma-las. Nesse contexto o objetivo deste trabalho é desenvolver uma ferramenta didática que apoie o treinamento de potenciais usuários do sistema MRP e estudantes de gestão de materiais aplicando a lógica do MRP a um jogo empresarial consagrado, o *Beer Game*. Para tal este trabalho consistiu no desenvolvimento de uma planilha em MS-EXCEL que foi aplicada em uma turma de graduação de engenharia de produção, para em seguida realizar uma avaliação dos resultados do uso do MRP no *Beer Game*.

Palavras chave: MRP, DRP, Beer Game

Abstract of Undergraduate Project presented to POLI/UFRJ as a partial fulfillment of the requirements for the degree of Industrial Engineer.

# Application of MRP/DRP logic in the Beer Game by the development of a spreedsheat as a teaching tool

Jessica Rocha da Silva

March/2013

Advisor: PhD. Eduardo Galvão Moura Jardim

The material requirement planning was formalized as MRP in the 1970s and since that period, its logic of planning production's future needs has been being adopted by organizations from different fields such as automotive and foods in its decision processes. However, few companies are able to enjoy the benefits from a MRP system use, not due to software problems but to the lack of capacitating of the teams which are not prepared to embody the system to their professional routine. A management system only suggests decisions and it is up to people to be ready to make them. In this context, this work seeks to develop a didactic tool which supports the training of potential users of MRP systems and students of material management applying the MRP logic to a well-known business game, the Beer Game. In order to achieve such goal this work consisted on the development of a worksheet in MS-EXCEL which was used in an industrial engineering graduation class, then an analyses of the results of the MRP logic in the Beer Game was made.

Keywords: MRP, DRP, Beer Game

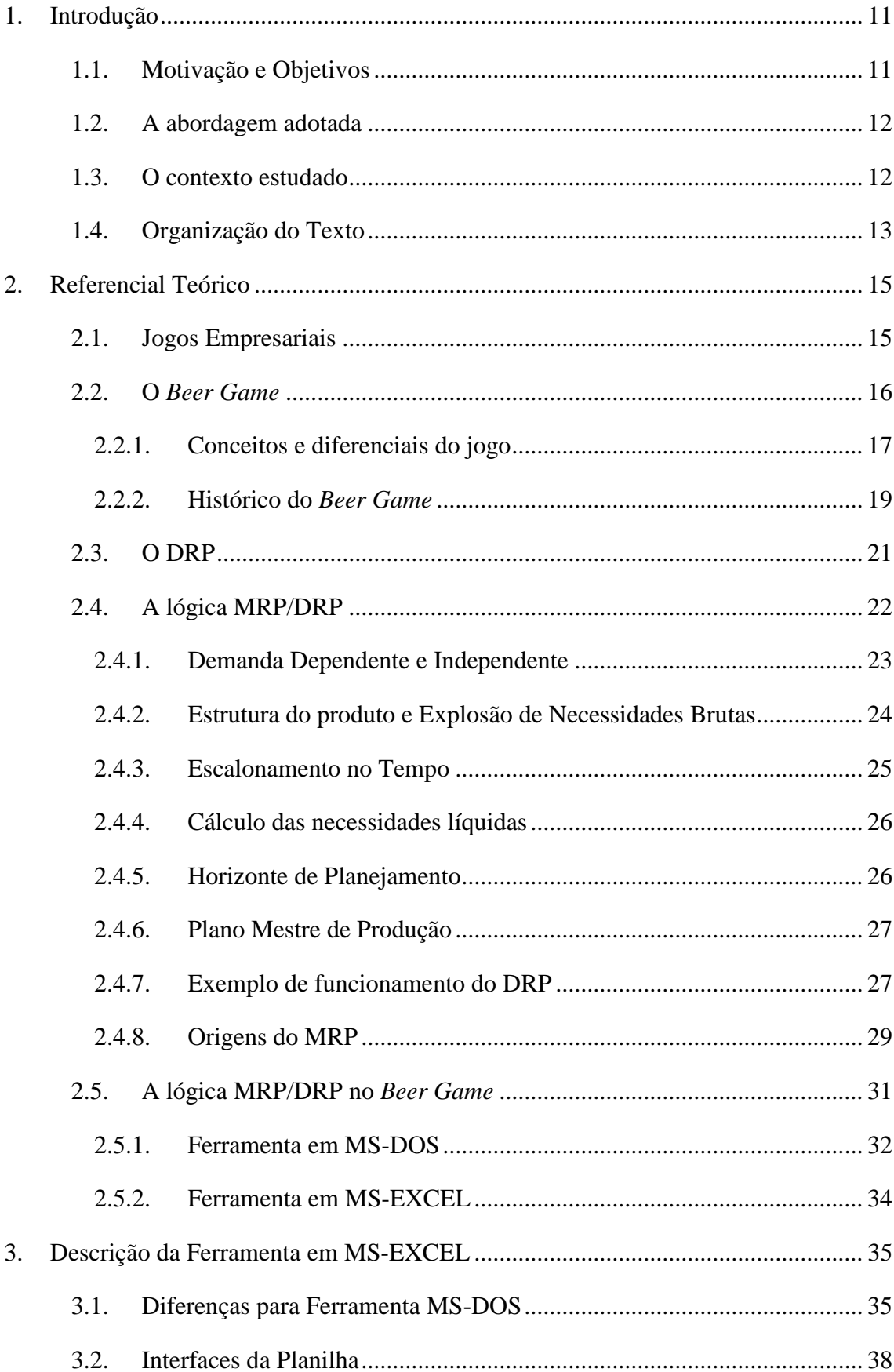

# Sumário

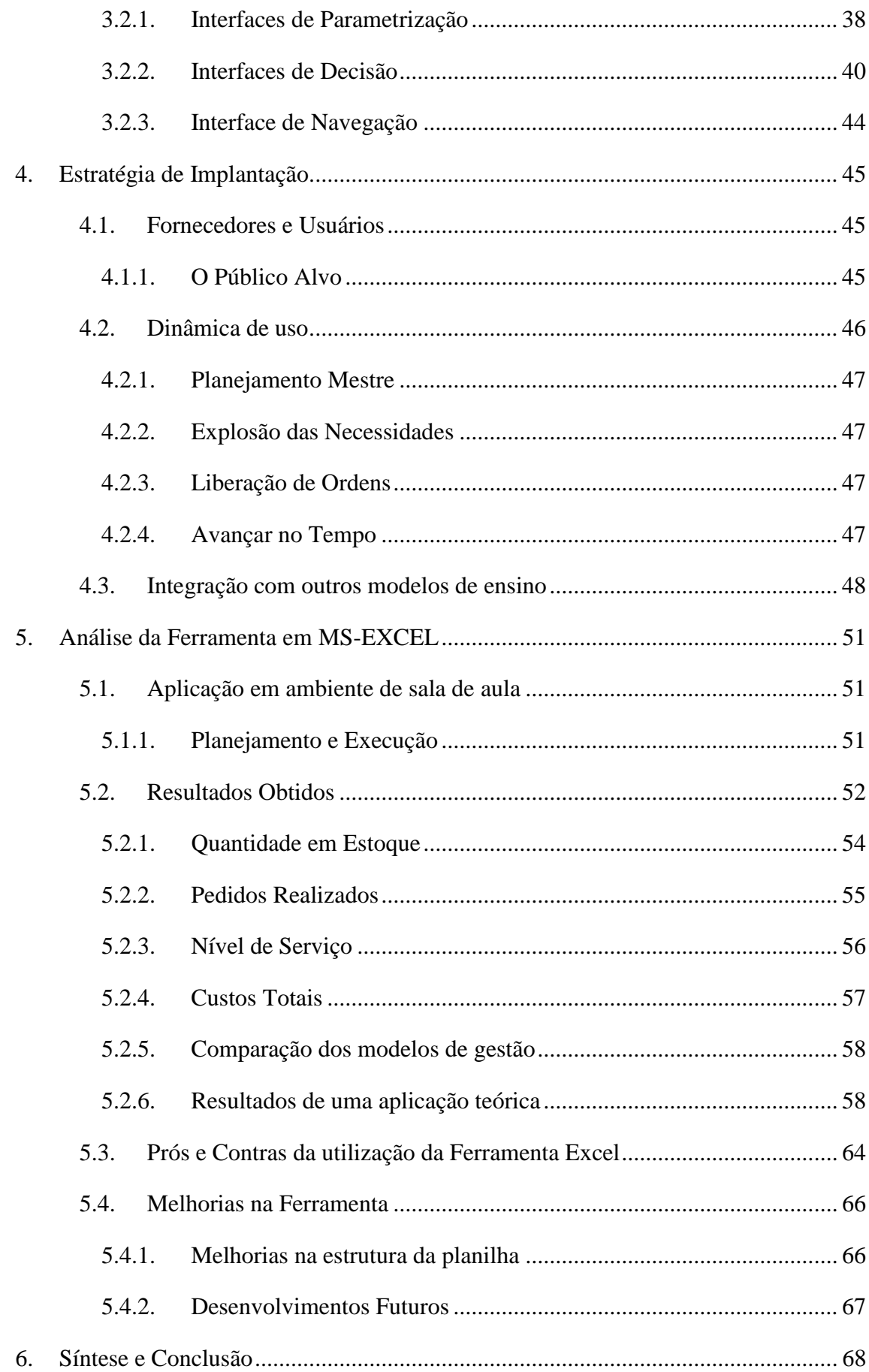

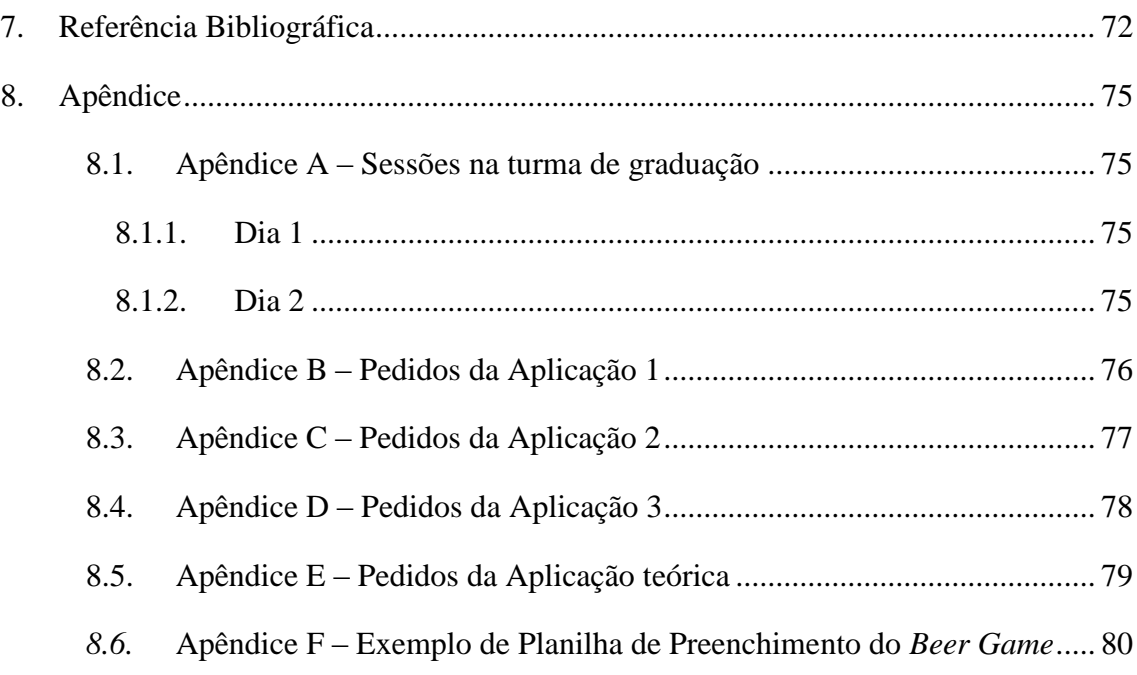

# **ÍNDICE DE FIGURAS**

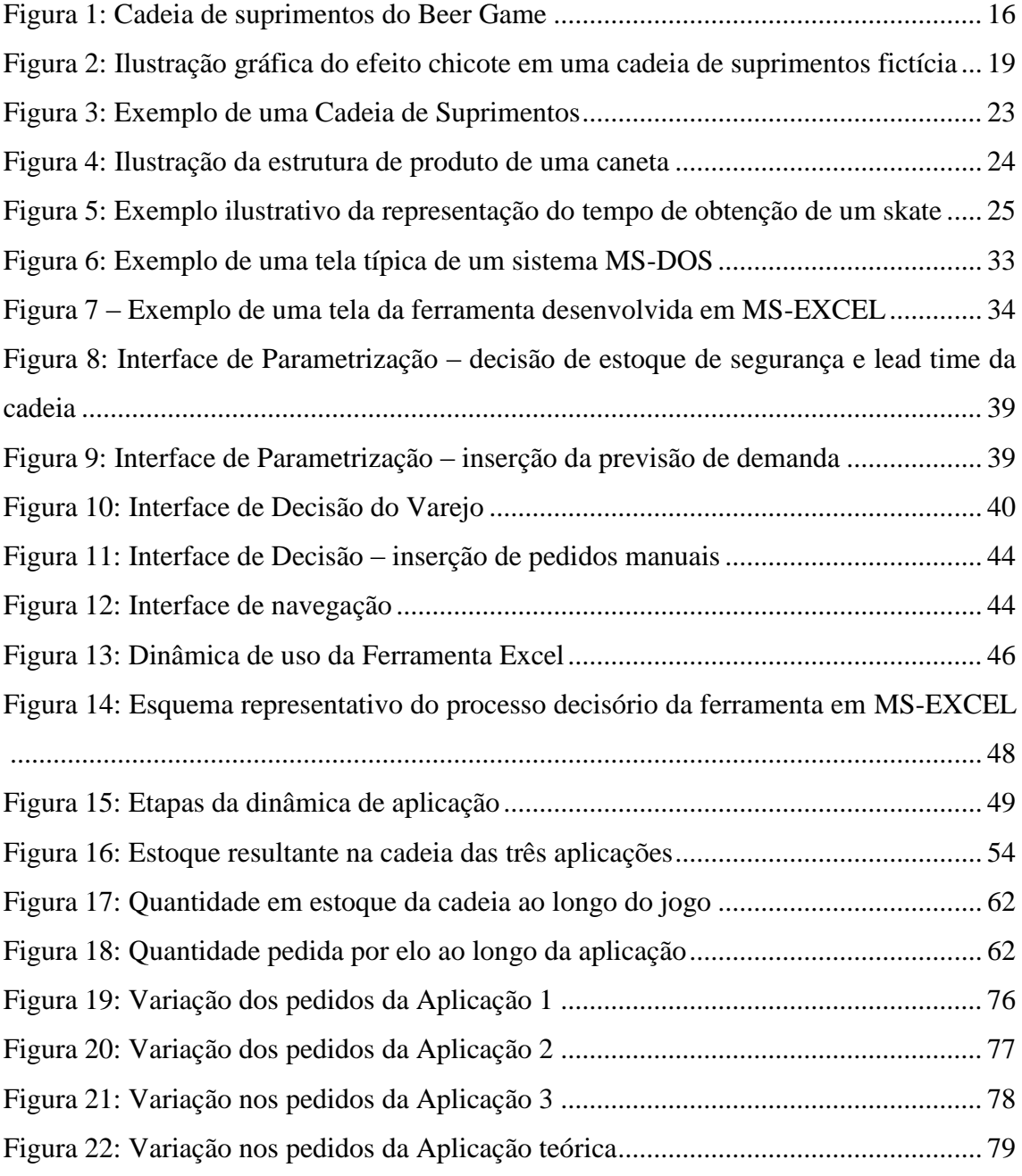

# **ÍNDICE DE TABELAS**

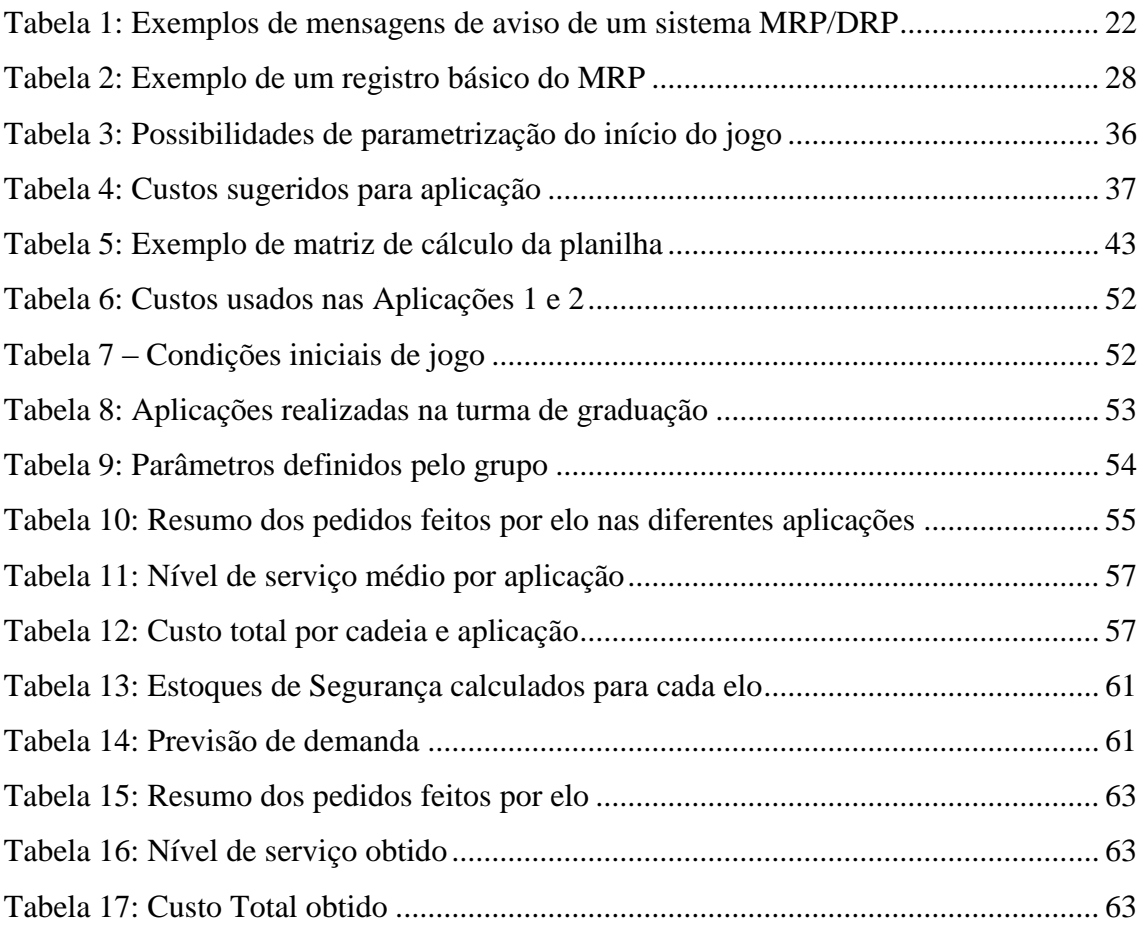

### <span id="page-10-0"></span>**1. Introdução**

Neste tópico será feita uma breve introdução do estudo fornecendo uma visão geral do que foi feito, objetivos e motivações.

# <span id="page-10-1"></span>**1.1. Motivação e Objetivos**

Profissionais da área de gestão de materiais lidam diariamente com milhares de itens em diversas plantas e instalações. Para apoiar esses gestores no processo decisório diversos sistemas são desenvolvidos por empresas como SAP® e Oracle: os chamados *Enterprise Resource Planning* (ERPs) que possuem diversos módulos de integração das diversas áreas da empresa com a produção, dentre eles os módulos de *Material Requirement Planning* (MRP) e de *Distribution Requiremente Planning* (DRP).

Apesar das vantagens que um sistema integrado pode apresentar como a redução do lead time e melhoria na data de entrega (GIACON, MESQUITA, 2011), esses sistemas requerem altos investimentos e demandam longos períodos de implantação.

Segundo CORRÊA e CORRÊA (2010) a dificuldade de encontrar empresas que usem bem esses sistemas MRP/DRP reside em três pontos: o comprometimento da alta gerência, o treinamento intensivo e continuado em todos os níveis e o gerenciamento adequado do processo de implementação e manutenção.

Como pode ser notado, há um problema quando se trata do nível de preparo da equipe que irá lidar diretamente com esses sistemas. Identificou-se então uma necessidade de tornar esses profissionais aptos a utilizarem esses sistemas através do ensino da lógica por trás dos mesmos.

O principal objetivo deste estudo é, portanto, desenvolver uma ferramenta que capture a essência prática e teórica do MRP/ DRP aplicada ao tradicional *Beer Game,* que faz simulação de uma cadeia de suprimentos, como instrumento de capacitação.

A escolha por um jogo empresarial como método de ensino deu-se devido a possibilidade que essa metodologia oferece de simular a realidade de maneira mais simplificada e em ambiente controlado e motivacional.

# <span id="page-11-0"></span>**1.2. A abordagem adotada**

Neste trabalho foi desenvolvida uma ferramenta em Excel que permite a aplicação da lógica MRP/DRP na solução do jogo empresarial *Beer Game* tendo como base em um sistema já existente desenvolvido em plataforma MS-DOS.

A ferramenta surgiu de discussões na disciplina Tópicos Especiais em Sistemas de Informação do curso de Engenharia de Produção da Universidade Federal do Rio de Janeiro (UFRJ) motivadas pelo contato com a ferramenta em plataforma MS-DOS apresentado na disciplina Planejamento e Controle da Produção I, também do curso de Engenharia de Produção da UFRJ, como apoio às aulas teóricas da disciplina.

Este trabalho foi motivado principalmente pela possibilidade de contribuir com a capacitação de profissionais e estudantes da área quanto ao entendimento da lógica MRP através de uma ferramenta didática e de fácil manipulação e flexibilidade.

Ao final do desenvolvimento foi feita a aplicação da ferramenta em uma turma de graduação de engenharia de produção como complemento à teoria ensinada em sala de aula.

#### <span id="page-11-1"></span>**1.3. O contexto estudado**

 $\overline{a}$ 

O modelo atual de ensino baseado em sessões expositivas onde um professor detentor de todo conhecimento ensina a um grupo de alunos que são agentes passivos de seu processo educacional data da Idade Média. Na época o ensino era fortemente vinculado a religião e restrito a membros do clero<sup>1</sup>.

O ambiente em que os estudantes se encontram hoje é totalmente diferente do que era há séculos atrás. Hoje pessoas estão inseridas em um ambiente dinâmico e em ebulição onde a informação está acessível a quase todos, todavia o modelo de ensino pouco se alterou.

Os profissionais de treinamento tem em suas mãos, portanto, o desafio de capacitar os profissionais do futuro que estão inseridos nesse universo de estímulos multimídia que começam a encarar a tradicional sala de aula como um ambiente maçante e pouco atrativo.

<sup>1</sup> Disponível em http://mundoestranho.abril.com.br/materia/qual-foi-a-primeira-escola - Acessado em 24/02/13

Como resposta a esse desencontro entre mundo real e ambiente de sala de aula, novas formas de transmissão do conhecimento são aplicadas nas instituições de ensino.

CORRÊA(2001) cita como exemplos de métodos alternativos de ensino o uso de casos para estudo que oferecem aos participantes a oportunidade de analisarem problemas reais e propor soluções; o uso de ferramentas multimídia adequadas que possam tornar o ambiente de sala de aula mais dinâmico; trabalhos de campo que permitem que os estudantes enfrentem problemas reais; e finalmente jogos que são representações de uma realidade de forma mais lúdica.

Neste trabalho não será feita uma comparação entre os diversos métodos, cada um com suas vantagens e desvantagens, mas focará no uso de um jogo empresarial como apoio ao ensino. O motivo principal da opção por um jogo empresarial deu-se pela experiência da autora na aplicação de jogos empresariais na área de logística, por ser uma metodologia que torna o aprendizado mais ativo (CORRÊA, 2001) e por permitir ver a relação entre causa e efeito, ou seja, permite que o participante enxergue os efeitos de suas decisões.

Associado a esse cenário, tem-se o fato de que não foi encontrada, até o momento de desenvolvimento deste estudo, literatura sobre MRP/DRP quanto a seu funcionamento dinâmico. O material teórico disponível é focado nos aspectos estáticos do sistema e na lógica de cálculo, portanto, pontos importantes para quem lida com o sistema diariamente não são abordados.

Vale lembrar que para CORRÊA e CORRÊA (2010), um dos três principais problemas do uso do MRP/DRP que impedem que as empresas tirem proveito desses sistemas é a competência insuficiente dos usuários. Por mais simples que seja a lógica utilizada, a falta de conhecimento dos usuários impede que esses sistemas auxiliem o processo de tomada de decisão.

# <span id="page-12-0"></span>**1.4. Organização do Texto**

Inicialmente faz-se uma breve introdução do contexto do desenvolvimento da ferramenta estudada e da motivação deste estudo. Em seguida no tópico 2, é feita a discussão dos fundamentos teóricos por trás da ferramenta. Inicialmente será feita uma contextualização do *Beer Game* explicitando os principais conceitos envolvidos no jogo e seus objetivos. A compreensão das características e do modelo de cadeia de suprimentos sugerida pelo jogo foi fundamental para o desenvolvimento da ferramenta particularmente nas etapas de modelagem e parametrização. Em seguida são apresentados dos conceitos da lógica MRP/DRP e o histórico desse sistema, a compreensão do funcionamento teórico do sistema embasou o desenvolvimento do algoritmo da ferramenta. Finalmente, é apresentada a ideia de unir esses dois conceitos.

No tópico 3 será apresentada a descrição do funcionamento da ferramenta desenvolvida em plataforma Microsoft EXCEL (MS-EXCEL) do ponto de vista do usuário. Serão apresentadas as decisões que devem ser tomadas e qual a dinâmica de funcionamento da ferramenta em sua forma mais completa durante uma aplicação.

O tópico 4 aborda a dinâmica de uso do ponto de vista mais macro envolvendo além do uso da ferramenta em si, a dinâmica de apresentação e sugestão de uso da ferramenta como complemento a treinamentos. Além disso, ainda serão mostrados os potenciais usuários da ferramenta.

No tópico 5 serão discutidos os resultados obtidos da aplicação da ferramenta em uma turma de graduação de engenharia de produção durante um curso de Planejamento e Controle da Produção. Será analisado o desempenho da ferramenta quanto a seu aspecto didático e quanto aos resultados obtidos da aplicação da lógica MRP/DRP no *Beer Game*.

Finalmente no tópico 6 são feitas as considerações finais sobre o estudo realizado.

# <span id="page-14-0"></span>**2. Referencial Teórico**

Aqui será feita uma apresentação dos fundamentos teóricos usados no desenvolvimento da ferramenta desenvolvida neste trabalho com objetivo de embasar a análise.

Serão apresentados conceitos relacionados ao *Beer Game* e à lógica do MRP/DRP assim como suas perspectivas históricas.

# <span id="page-14-1"></span>**2.1. Jogos Empresariais**

Jogos empresariais são uma ferramenta de aprendizado que permitem que sejam feitas simulações em ambiente controlado e seguro. Essa ferramenta é usada em diversos campos de conhecimento como Administração e Marketing transformando o ambiente de ensino em um laboratório interativo.

Apesar de não haver consenso teórico quanto aos objetivos de um jogo empresarial, podem ser identificados três (TITTON, 2006):

- **Treinamento** busca desenvolver no participante habilidades de tomada de decisão através do exercício e experiência desenvolvidos em ambiente simulado.
- **Didático**  transmitir conhecimentos específicos do campo de Administração de empresas de modo prático e conceitual.
- **Pesquisa** utilizar o ambiente proporcionado pelo jogo como laboratório para descobrir soluções de problemas empresariais.

A utilização de simulações com objetivos de ensino tem origem nos jogos de guerra. Estes consistiam em simulações nas quais soldados eram treinados nas táticas que seriam usadas em batalha (CARVALHO e PORTO, 1999).

A primeira vez que foi utilizado um jogo com objetivo de treinar executivos foi em 1957, na Universidade de Washington chamado *Top Management Decision Simulation* (TITTON, 2006). Com o avanço da tecnologia e dos computadores pessoais foi possível melhorar a aplicação e utilização desses jogos que passaram a ser amplamente utilizados em instituições de ensino tanto as dedicadas a treinamento executivo quanto as instituições de ensino superior (ALVES e RUSSO, 2009).

# <span id="page-15-0"></span>**2.2. O** *Beer Game*

O jogo empresarial que é foco deste estudo é o Jogo da Cerveja ou *Beer Game*. Este simula uma cadeia de suprimentos de cerveja composta por quatro empresas: Varejo, Revenda, Distribuidor e Fábrica. Os participantes são convidados a gerenciar os estoques de cada uma dessas empresas que compõe a cadeia decidindo quais serão os pedidos feitos junto ao fornecedor. A estrutura do jogo é mostrada na figura 1.

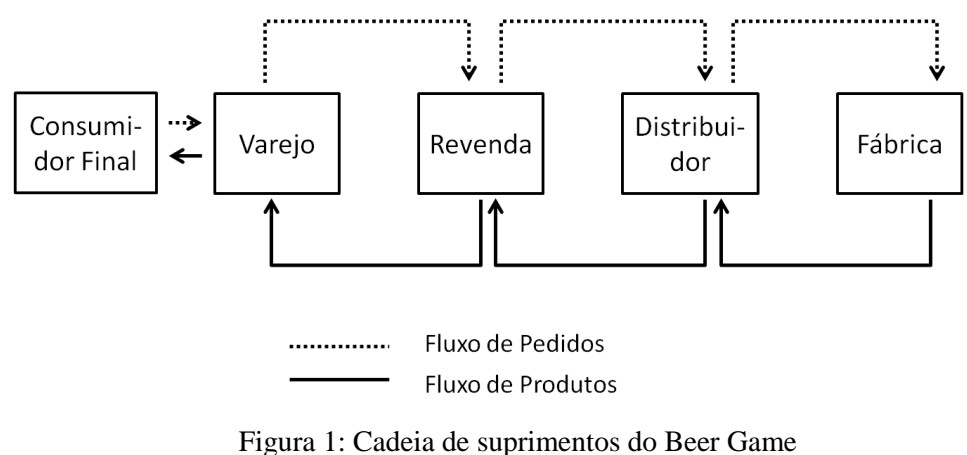

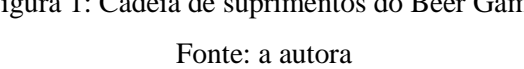

<span id="page-15-1"></span>Nessa simulação, o Varejista recebe a demanda do mercado e com base em sua política e nível de estoque faz pedidos ao Revendedor que de maneira semelhante faz seus pedidos ao Distribuidor. Este por sua vez faz seus pedidos à Fábrica que com base na demanda recebida libera as ordens de produção. A cada nova rodada, o ciclo de decisões se repete. Um exemplo de planilha de preenchimento do jogo pode ser visto no Apêndice F.

O objetivo do jogo é minimizar os custos totais da cadeia buscando balanceá-la. Em seu formato mais tradicional os custos envolvidos no jogo são o custo dos pedidos pendentes e o custo de estoque (KAMINSKY e SIMCHI – LEVI,1998), em aplicações mais recentes podem ser vistos também custos de mudança do pedido e custos de liberação de pedido. Os valores unitários desses custos variam dependendo do aplicador.

#### <span id="page-16-0"></span>**2.2.1. Conceitos e diferenciais do jogo**

Por ser um jogo bastante difundido e cuja problemática foi estudada originalmente há pouco mais de 50 anos<sup>2</sup>, ele possui variações quanto a forma de aplicação, podendo ser encontradas aplicações que fazem uso de simuladores computacionais e também as que usam exclusivamente tabuleiros.

Esse jogo se diferencia dos demais jogos empresariais, pois as empresas dentro de uma mesma cadeia não necessariamente competem entre si. O objetivo final seria alcançar o menor custo da cadeia como um todo, portanto as empresas dentro de uma mesma cadeia devem colaborar umas com as outras para reduzir os custos totais (LIMA, 2004).

Os custos representados no jogo buscam refletir os custos reais de uma cadeia de suprimentos transformando-os em valores unitários que representem os custos tangíveis e intangíveis associados.

Os custos de pedidos pendentes representam o que BALLOU (2006) chama de custo de pedidos atrasados, já que o jogo trabalha com o conceito de *backlog*, que é quando o cliente se dispõe a esperar o atendimento de seu pedido. Esse custo representa os custos operacionais adicionais que se tem na vida real para atender o cliente quando o canal de distribuição normal não o consegue, como a contratação de transporte emergencial que em geral possui frete mais caro. O custo de pedidos pendentes também representa o custo intangível apontado por BALLOU (2006) de mensuração extremamente difícil das vendas irrealizadas no futuro resultado de nível de serviço baixo recebido anteriormente.

Os custos de estoque representam o custo associados ao custo de manutenção do estoque. Em BALLOU (2006) podem ser encontrados cinco custos associados à manutenção de estoque: custo de espaço, custo de capital, custo de serviço de estocagem e custo dos riscos de estocagem.

O custo de espaço são os relacionados aos custos de aluguel do prédio de estocagem. O custo de capital é o custo do capital imobilizado na forma de estoque. O custo de serviço de estocagem são os custos com seguro e impostos. Finalmente, o custo do risco de estocagem são aqueles relacionados a deterioração, roubos, danos e obsolescência.

 $\overline{a}$ 

<sup>&</sup>lt;sup>2</sup> Ver o tópico 2.2.2 – Histórico do Beer Game

Além dos custos explicitados por BALLOU (2006), ainda podem ser considerados outros custos relacionados ao estoque como administrativos e operacionais. Os administrativos estão relacionados, por exemplo, ao custo de pessoal que gerencia o estoque e os operacionais às atividades de manutenção.

O custo de mudança do pedido representam os custos envolvidos com o replanejamento, ou seja, os custos associados a necessidade de aumento emergencial da capacidade ou ociosidade da mesma.

Outro custo encontrado em aplicações mais recentes é o custo de envio do pedido que representa os custos de se fazer um pedido. Esse tipo de custo não depende da quantidade pedida e inclui os custos do processo de compra desde a geração da requisição de compras até o recebimento. Segundo CORRÊA e CORRÊA (2010) são contemplados, portanto o custo de cotação, recebimento e inspeção do lote comprado.

O objetivo do jogo do ponto de vista conceitual é demonstrar a dificuldade de gerenciar uma cadeia de suprimentos descentralizada e atentar para uma das consequências para a cadeia desse tipo de gestão: o fenômeno cunhado pela Proctor & Gamble de *bullwhip effect* (KAMINSKY e SIMCHI – LEVI, 1998).

O *bullwhip effect* ou efeito chicote é uma ampliação defasada no tempo da variação da demanda ao longo da cadeia de suprimentos. É resultado de uma discrepância entre a demanda real e prevista. Como a demanda prevista muitas vezes não ocorre, empresas ficam com excesso de estoque que pode levar a uma redução nas compras e transmitir ao elo fornecedor a falsa impressão de demanda baixa, o contrário ocorrendo em situação de falta de estoque. O que ocorre é que essa situação vai se refletindo e ampliando ao longo da cadeia, resultando no efeito chicote (COELHO, FOLLMANN e RODRIGUEZ, 2009).

O efeito chicote afeta negativamente as eficiências globais da rede, com empresas tendo que trabalhar horas extras quando a oscilação é para cima e pagar caro por períodos de ociosidade quando o a oscilação é para baixo, resultando em custos crescentes pagos pelo usuário final (CORRÊA e CORRÊA, 2010).

Quanto mais elos existirem na cadeia, maiores forem os tempos de reposição, maiores os lotes de compra e com mais incerteza a gestão descentralizada gera o efeito chicote. Ainda, como é posto por CORRÊA e CORRÊA (2010), quanto mais longe do cliente final se está na cadeia, mais drásticas são as implicações do efeito chicote. Esse fenômeno pode ser observado na figura 2, o elo que mais sofreu variações nos pedidos realizados foi a Fábrica.

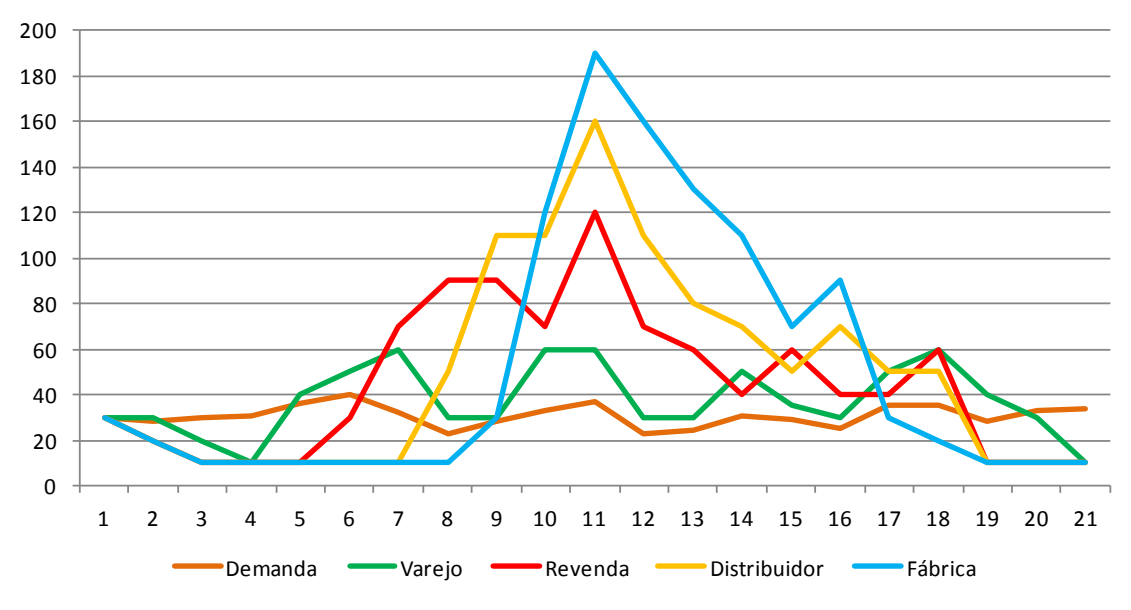

<span id="page-18-1"></span>Figura 2: Ilustração gráfica do efeito chicote em uma cadeia de suprimentos fictícia Fonte: a autora

# <span id="page-18-0"></span>**2.2.2. Histórico do** *Beer Game*

Sua origem data a década de 1960 no Massachussets *Institute of Technology* (MIT) a partir de um estudo do pesquisador Jay Forrester. Segundo MARTINEZ-MOYANO,RAHN E SPENDER *apud* FORRESTER(2005), o evento que originou o que mais tarde seria o *Beer Game* (o jogo só foi referenciado como *Beer Game* pela primeira vez em 1973 por um outro pesquisador do MIT chamado Miller) foi um problema da vida real enfrentado pela fábrica de aparatos domésticos da GE *Eletronics* de Kentucky, Estados Unidos.

A fábrica apresentava grandes variações na produção havendo períodos que operava por até três turnos e outros em que metade do pessoal encontrava-se ocioso. Inicialmente acreditava-se que tal variação era causada pelos ciclos econômicos (MARITNEZ-MOYANO, RAHN e SPENDER, 2005).

A partir dessa problemática, foi desenvolvida por Forrester uma simulação da dinâmica do sistema em uma folha de caderno na qual as linhas representavam as semanas e as colunas os estoques, ordens de produção e *backlog* (MARITNEZ-MOYANO, RAHN e SPENDER, 2005).

Foi com base nos estudos de Forrester sobre dinâmicas de sistemas industriais, que o *Beer Game* como é conhecido hoje evoluiu. O estudo da GE *Eletronics* que lidava apenas com dois estágios no sistema foi a inspiração para simulação de sistemas com mais estágios.

Em um artigo, orientado por Forrester, de 1957 é testada a dinâmica de sistemas em uma cadeia com quatro estágios (MARITNEZ-MOYANO, RAHN e SPENDER, 2005). Essa simulação de um sistema com dois estágios passou a ser usada nos cursos de verão do MIT a partir de 1958, porém não como uma competição, mas sim como exercício de sala de aula que passou a ser um laboratório para aprimoramento do modelo (MARITNEZ-MOYANO, RAHN e SPENDER, 2005). Nessa mesma década é publicado na Harvard *Business School* o artigo de Forrester chamado *"Industrial Dynamic"* e são discutidos os resultados das simulações com o que seria mais tarde cunhado de efeito chicote<sup>3</sup>.

Posteriormente a publicação desses estudos, foram desenvolvidas tentativas de padronização do uso da simulação com quatro estágios e em 1973, Miller publica as bases para desenvolvimento de um jogo empresarial com quatro estágios que simularia uma cadeia de distribuição de cerveja cujo objetivo é a redução dos custos como um todo. Já no início da década de 1980 os estágios da cadeia já eram identificados como Varejo, Revendedor, Distribuidor e Fábrica (MARITNEZ-MOYANO, RAHN e SPENDER, 2005).

Até esse momento o *Beer Game* ainda não possui aspecto físico, sendo apenas um exercício de simulação da gestão de estoques em uma cadeia de suprimentos. A partir de 1992 a *System Dynamic Society* vende o primeiro tabuleiro do jogo (MARITNEZ-MOYANO, RAHN e SPENDER, 2005) $^4$ .

Vários softwares já foram desenvolvidos pelas instituições que aplicam o *Beer Game*. Alguns destes softwares são utilizados juntamente à peças físicas e cartões que representam os armazéns, os elos da cadeia, ordens de produção, entre outros como é o caso do Instituto de Logística e *Supply Chain* (ILOS) que faz uso de *palm tops* juntamente a tabuleiros. Em outros casos o jogo é completamente informatizado ou usado via online, como é o caso do software que acompanha o livro *Designing and Managing the Supply Chain* de Simchi-Levi de 2003 (LIMA, 2004).

 $\overline{a}$ 

 $3$  Ver tópico 2.2.1 – Conceitos e diferenciais do jogo

<sup>4</sup> Ainda é possível adquirir tabuleiros do jogo no site da System Dynamic society http://www.systemdynamics.org/products/the-beer-game/

<span id="page-20-0"></span>Segundo definição da *The Association for Operation Management* (APICS), o DRP é:

"A função que determina a necessidade de reabastecimentos dos estoques em um armazém com base em uma abordagem temporal usando a lógica do MRP para fazer a explosão das necessidades de material naquele armazém."

Segundo a SAP®, o módulo DRP dentro de seu sistema integrado tem como objetivos:

- Aumentar o nível de serviço ao cliente ao antecipar a demanda nos centros de distribuição fornecendo produtos acabados no local certo;
- Fornecer um planejamento mais acurado para área de produção;
- Otimizar o processo de distribuição.

Segundo BALLOU (2010), o DRP é uma extensão da lógica MRP. De maneira bastante genérica, o DRP é a aplicação da lógica MRP a uma cadeia de suprimentos. De acordo com SMITH (1991) as principais diferenças entre MRP e DRP estão nos objetos de planejamento, enquanto este foca na movimentação de produtos acabados, aquele foca na movimentação de materiais usados na produção de um bem dentro de uma planta industrial.

Ainda em SMITH (1991), pode-se encontrar alguns pontos em comum entre esses dois sistemas. A lógica para cálculo das necessidades é a mesma, ambos fazem uso de mensagens de aviso em caso de situações em condições anormais, alguns exemplos podem ser vistos na tabela 1. Além disso, ambos os sistemas tem como objetivo melhorar a gestão de estoques.

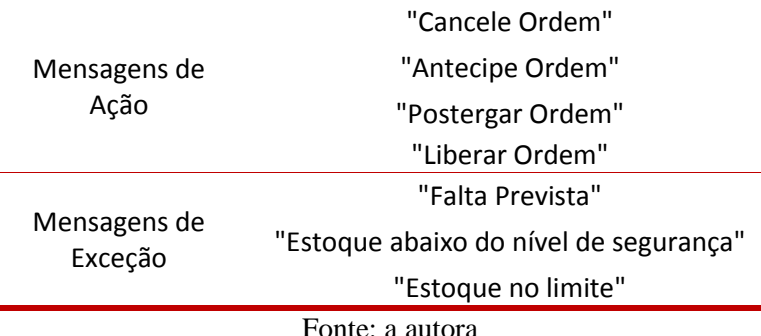

<span id="page-21-1"></span>Tabela 1: Exemplos de mensagens de aviso de um sistema MRP/DRP

# <span id="page-21-0"></span>**2.4. A lógica MRP/DRP**

O MRP é um sistema de planejamento e controle da produção (SPCP). Estes são sistemas provedores de informação que suportam o gerenciamento eficaz do fluxo de materiais e dos recursos e permitem coordenação das atividades internas com fornecedores e distribuidores (FERNANDES e FILHO, 2006).

O objetivo do MRP, do ponto de vista logístico, é evitar tanto quanto possível, conservar itens em estoque. O momento exato dos fluxos de materiais para suprir as necessidades é o princípio que constitui a base do planejamento das necessidades materiais (BALLOU, 2010).

O cálculo das necessidades futuras é feito com base em alguns conceitos importantes como demanda dependente e independente, árvore ou estrutura de materiais, explosão de necessidades brutas, escalonamento no tempo, horizonte de planejamento e cálculo das necessidades líquidas.

Os maiores benefícios associados ao uso do MRP são a diminuição dos custos de estoque, diminuição do tempo de processamento de pedidos e aumento do nível de serviço (FERNANDES e FILHO, 2006).

Todavia, para que o sistema funcione bem e alcance os resultados esperados é necessária sua correta parametrização, ou seja, que os *lead times* estejam inputados corretamente assim como os níveis de estoque atuais e os estoques de segurança. Além disso, a programação e planejamento da produção devem estar voltados para elaboração de um Plano Mestre de Produção (MPS, do inglês *Master Production Schedule*) factível (FERNANDES e FILHO, 2006).

A seguir será apresentada a lógica do MRP fazendo um paralelo com sua aplicação em uma cadeia de suprimentos. Será utilizado o exemplo ilustrativo da figura 3.

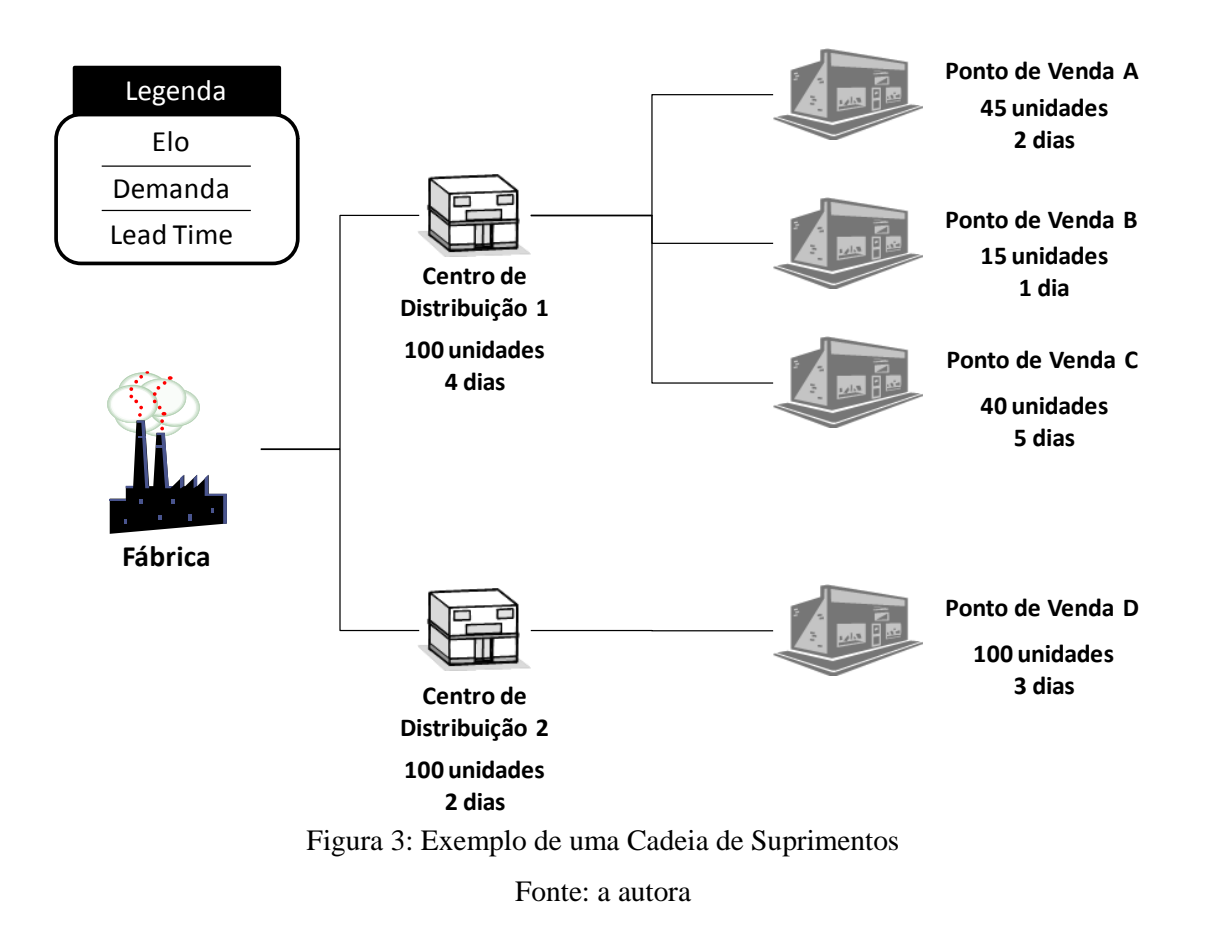

# <span id="page-22-1"></span><span id="page-22-0"></span>**2.4.1. Demanda Dependente e Independente**

A demanda independente é a demanda futura por um item, que por não se ter como calcular, faz-se uma previsão (CORRÊA E CORRÊA, 2010) ou se utiliza uma carteira de pedidos. Esse tipo de demanda está sujeita a diversos fatores fora do controle do planejador e normalmente é a demanda que vem do mercado.

A demanda dependente é aquela que a partir de algum evento sob o controle do planejador, pode ser calculada (CORRÊA E CORRÊA, 2010). Para o DRP em uma cadeia de suprimentos, a demanda de um ponto de venda está fora do controle do mesmo e vem diretamente do mercado, é uma demanda independente. Já o centro de distribuição (CD) que deve atender a todos os pontos de venda tem sua demanda dependente dos pedidos feitos pelos mesmos. No exemplo da figura 3, a demanda do Ponto de Venda D é independente e a do Centro de Distribuição 2 é dependente.

#### <span id="page-23-0"></span>**2.4.2. Estrutura do produto e Explosão de Necessidades Brutas**

A árvore ou estrutura de produto é uma lista que descreve os componentes e as quantidades necessárias para composição de um determinado item (LAURINDO e MESQUITA,2000). Os itens que compõe outro são chamados itens "filhos" e os que são compostos são chamados itens "pais". Um exemplo ilustrativo pode ser visto na figura 4.

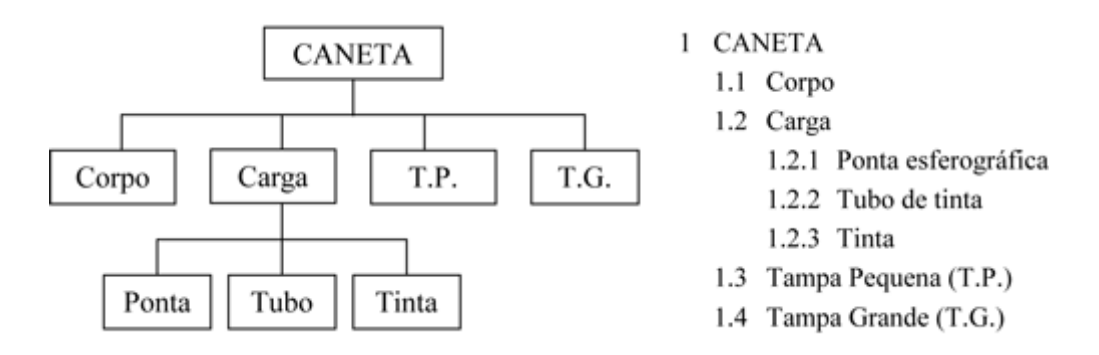

Figura 4: Ilustração da estrutura de produto de uma caneta Fonte: LAURINDO e MESQUITA (2000)

<span id="page-23-1"></span>Para a cadeia de suprimentos a relação entre elos é semelhante, ao invés de ter-se itens "filhos" que compõe itens "pais", os elos se relacionam como fornecedores e compradores. Os elos compradores compõe a demanda dos elos fornecedores. No exemplo da figura 3, o CD 1 e o CD 2 compõe a demanda bruta da fábrica.

A explosão de necessidades brutas é o cálculo que resulta na quantidade total de componentes que necessita estar disponível para fabricação das quantidades necessárias de produto (CORRÊA E CORRÊA, 2010).

Para o DRP, é feita a implosão dos embarques planejados. A implosão, de maneira análoga a explosão de materiais, é o cálculo que resulta na quantidade total de produtos que necessita estar disponível para suprir os elos compradores.

Retomando o exemplo da cadeia de suprimentos da figura 3, se cada CD demandar 100 unidades, a fábrica deverá ter disponível em estoque no mínimo 200 unidades.

## <span id="page-24-0"></span>**2.4.3. Escalonamento no Tempo**

O custo de estoque respondeu por 23% dos custos logísticos das empresas no Brasil em 2011<sup>5</sup> ficando atrás apenas de custos com transporte. Os custos de estoque são preocupação dos gestores devido a sua representatividade nos custos das empresas, pelo valor imobilizado nesta conta do ativo que afeta diretamente o retorno sobre o capital dos acionistas e à mudanças nas taxas de juros básica do país por parte do governo para frear a inflação que gera um aumento nos custos de estoque (LIMA, 2006).

Portanto, o momento em que se fará o pedido de um item impacta diretamente nos níveis de estoque da empresa, o objetivo é não carregar estoques mais que estritamente necessário sem perder nível de serviço. O MRP vai de acordo com esse pensamento, pois adota lógica de programar as atividades para o momento mais tarde possível de modo a minimizar os estoques.

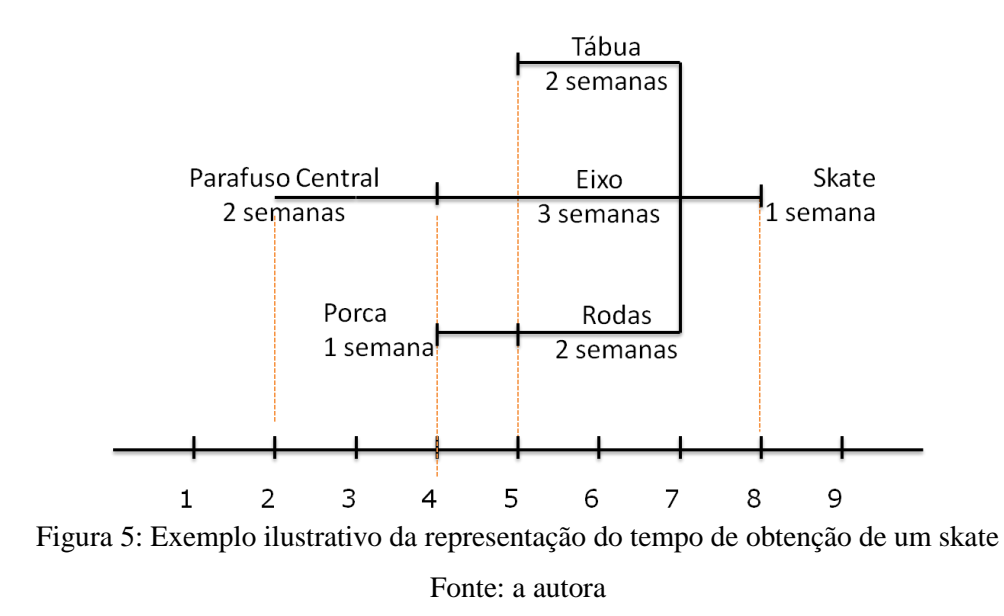

<span id="page-24-1"></span>Essa lógica funciona da seguinte maneira, no exemplo da figura 5, se são necessárias 4 rodas para produzir 1 skate que levam 2 semanas para serem disponibilizadas, o sistema libera a ordem de produção do item roda exatamente 2 semanas antes do processo produtivo do item skate iniciar.

 $\overline{a}$ 

<sup>5</sup> Fonte: Panorama de Custos ILOS 2012 – Instituto ILOS

Na cadeia de suprimentos, a programação dos embarques é feita com base nos lead times entre os elos. Na figura 3, para atender a demanda do Ponto de Venda A para dia 4, o CD 1 deve realizar o embarque dois dias antes.

### <span id="page-25-0"></span>**2.4.4. Cálculo das necessidades líquidas**

Ao fazer uma sugestão de compra, o MRP avalia as quantidades disponíveis em estoque e os lotes de compra. Portanto, as considerações das quantidades em estoque, deduzindo-as das necessidades brutas calculadas para então sugerir as ordens de compra e produção chama-se "explosão das necessidades líquidas" (CORRÊA E CORRÊA, 2010).

Os cálculos realizados pelo DRP são idênticos para calcular os pedidos de compra. Como foi apontado por SMITH (1991), a lógica de cálculo do MRP e do DRP são iguais. No caso do DRP se avaliam as quantidades em estoque de produto acabado, deduzem-se as necessidades brutas para então sugerir um pedido de compra para o fornecedor.

## <span id="page-25-1"></span>**2.4.5. Horizonte de Planejamento**

O horizonte de planejamento é o intervalo de tempo para qual a programação da produção é efetuada (FERNANDES e FILHO, 2006). O horizonte mínimo de planejamento do MRP corresponde a soma dos *lead times* entre as etapas acrescido de uma unidade temporal. Essa necessidade de um horizonte mínimo é resultado da lógica de funcionamento do MRP e será discutido no exemplo no tópico 2.4.7.

Para o DRP, o horizonte mínimo de planejamento é obtido somando os *lead times* entre os elos e acrescentando uma unidade temporal.

Horizontes de planejamento mais longos em ambientes de incerteza da demanda levam à diminuição dos custos e aumento nos níveis de serviço, porém reduzem a precisão da previsão. É necessário uma análise do *trade off* entre custos e nível de serviço e instabilidade no sistema na determinação do horizonte de planejamento (FERNANDES e FILHO, 2006).

#### <span id="page-26-0"></span>**2.4.6. Plano Mestre de Produção**

O Plano Mestre de Produção ou MPS é segundo a definição da APICS<sup>6</sup>:

"Uma linha na matriz de planejamento que reflete a antecipação da produção para aqueles itens sob responsabilidade do planejador mestre. Este mantém esse plano que por sua vez torna-se uma série de decisões de planejamento que orientam o planejamento das necessidades de material (MRP). Ele representa o que a empresa planeja produzir expressada em configurações, quantidades e datas específicas. O MPS deve levar em consideração as previsões de demanda, o plano de produção e outras considerações importantes como *backlog*, disponibilidade de material, disponibilidade de capacidade, políticas de gestão e metas<sup>"</sup>

O MPS coordena a demanda do mercado com os recursos internos da empresa de forma a programar taxas adequadas de produção, principalmente aqueles que tem sua demanda final independente (CORRÊA E CORRÊA, 2010).

O MPS permite, portanto que o plano de vendas da empresa decidido pela alta gerência no nível estratégico possa ser transmitido para o nível operacional balanceando suprimentos e demanda (CORRÊA E CORRÊA, 2010).

Ainda segundo (CORRÊA E CORRÊA, 2010), o MPS bem gerenciado colabora com a melhora do processo de promessas de datas e quantidades de produtos com uma melhor gestão de estoques dos produtos acabados e da gestão da capacidade produtiva.

# <span id="page-26-1"></span>**2.4.7. Exemplo de funcionamento do DRP**

Aqui é mostrado um exemplo da lógica de funcionamento do DRP para compreensão dos cálculos usados na ferramenta desenvolvida que será descrita mais a frente. O esquema apresentado na tabela 2 é uma simplificação do modelo usado na ferramenta foco deste estudo.

 $\overline{a}$ 

 $6$  Acessado em fevereiro de 2013  $\langle$ www.apics.org $\rangle$ 

<span id="page-27-0"></span>

|                         |    |                                       |   | $\overline{2}$ | 3  | 4 | 5 | 6 | 7 |
|-------------------------|----|---------------------------------------|---|----------------|----|---|---|---|---|
| Tamanho do<br>Lote      | -1 | Demanda<br>Independente               | 3 |                |    | 6 | 4 |   |   |
| Lead Time               | 3  | Recebimento<br>Liberado               |   | $\overline{4}$ |    |   |   |   |   |
| Estoque de<br>Segurança | 6  | Estoque Projetado                     | 7 | 11             | 11 | 6 | 6 | 6 |   |
| Estoque<br>Inicial      | 10 | Recebimentos de<br>pedidos planejados |   |                |    |   |   |   |   |
|                         |    | Pedidos<br>Planejados                 |   | 4              |    |   |   |   |   |
| Fonte: a autora         |    |                                       |   |                |    |   |   |   |   |

Tabela 2: Exemplo de um registro básico do MRP

A diferença entre "Recebimento Liberado" e "Recebimento de Pedidos Planejado" reside na liberação do pedido pelo programador. Os "Recebimentos Liberados" correspondem aos recebimentos dos pedidos confirmados e liberados pelo programador, já os "Recebimentos de Pedido Planejado" são os recebimentos previstos pelo sistema com base nas sugestões de pedido feitas pelo mesmo, não são recebimentos confirmados ainda. A compreensão da diferença entre esses dois conceitos é essencial para compreensão da lógica de funcionamento da ferramenta desenvolvida neste estudo e será novamente abordado no tópico 3.2.2.

Neste exemplo, tem-se no início do período um estoque de 10 unidades. No período 1 há uma demanda independente de 3 unidades, portanto o estoque projetado é de 7, como ainda está acima do estoque de segurança, não há necessidade de liberação de ordens.

No período 2 há um recebimento programado correspondente a um pedido liberado em momento anterior ao analisado de 4 unidades o que totaliza um estoque previsto de 11 unidades. No período 4 a demanda prevista é de 6 o que totalizaria um estoque de 5 unidades, abaixo do estoque de segurança. Para alcança-lo deve ser liberado um pedido de 1 unidade três dias antes (tempo correspondente ao lead time), ou seja, no dia 1. Essa mesma lógica é aplicada para os dias seguintes até o fim do período de planejamento.

No exemplo não é possível saber qual será o pedido do período 5 pois não há período 8 no planejamento (período 5 mais *lead time* de três dias). No caso do DRP, os pedidos liberados pelo elo comprador tornam-se a demanda dependente para elo fornecedor, o horizonte de planejamento deste é portanto exatamente o horizonte de planejamento do elo comprador subtraído o *lead time*. Quanto mais distante do consumidor final se está na cadeia, menor será o horizonte de planejamento.

Daí o horizonte mínimo de planejamento ser a soma de todos os *lead times* da cadeia acrescidos de uma unidade temporal para garantir que todos os elos tenham capacidade de calcular pelo menos um pedido planejado.

O grande problema de se usar o horizonte mínimo é que nos elos mais distante do cliente final da cadeia, e que normalmente são mais intensivos em ativos fixos e com pouca flexibilidade, é que os horizontes de planejamento são mais curtos, e horizontes mais curtos demandam maior capacidade de replanejamento, ou seja, flexibilidade e resposta rápida.

# <span id="page-28-0"></span>**2.4.8. Origens do MRP**

O MRP surgiu de uma necessidade de mudança na gestão das empresas frente às mudanças que ocorriam na economia, principalmente a partir da década de 1970 (JÚNIOR e SACOMANO, 2001).

Em 1945 é encerrada a Segunda Guerra Mundial cujo palco foi basicamente Europa e Japão que tiveram, como consequência dos esforços de guerra de ambos os lados, seus parques industriais devastados. O cenário era, portanto de capacidade produtiva deprimida ao mesmo tempo em que a capacidade de consumo, reprimida pelos anos de guerra, estava vivendo momento de grande expansão (CORRÊA e CORRÊA, 2010).

Com o mercado favorecendo o ofertante, os padrões de exigência dos clientes não são altos. Na década de 1950 e início da de 1960, as empresas dos EUA, cuja capacidade produtiva não fora afetada pela guerra, vivem período de grande afluência e firmam-se como líderes industriais mundiais (CORRÊA e CÔRREA, 2010). A grande preocupação dos gestores na época era a produtividade e colocar o produto "para fora" independente de qualidade ou design.

Ainda na década de 1950 surgem os primeiros computadores comerciais que foram incorporados às empresas para darem apoio à gestão da produção. Até esse período essas organizações esbarravam com as limitações de capacidade de tratamento de informações (CORRÊA e CÔRREA, 2010). Surgem nos EUA os primeiros programas de computador que a partir do programa mestre de produção e da *bill of materials* (BOM) calculam as necessidades dos diferentes materiais ao longo do tempo, esses

sistemas eram originalmente chamados Processadores de Listas de Materiais (LAURINDO e MESQUITA, 2000).

Outro ponto importante da história do MRP, ocorrido na década de 1950, é a fundação da APICS, em 1957, por 20 gerentes de produção com objetivo de criar uma sociedade profissional e educativa da área de gestão de materiais.

Até início da década de 1960, a gestão da produção era baseada em sistemas tradicionais de reposição de estoque, como curva de Pareto e lote econômico de compra que se baseiam em uma demanda estável e constante (LAURINDO e MESQUITA, 2000).

Ao longo da década de 1960, o mercado começou a mudar. A capacidade produtiva mundial, em grande parte, encontra-se recuperada e a grande demanda do período pósguerra foi atendida (CORRÊA e CÔRREA, 2010). O mercado passa a favorecer o demandante que nesse cenário tem poder de escolha entre várias opções.

Gestores se depararam com a necessidade de planejar melhor sua produção e seus estoques para reduzir custos e ganhar competitividade. Aliado a isso, estavam surgindo no mercado computadores mais baratos que permitiam processar e armazenar maiores volumes de dados aumentando o potencial do uso de computadores no planejamento e controle da produção (YEH, 2003).

A primeira empresa que desenvolveu um sistema primitivo de MRP em lotes (*batch*) foi a American Bosch Company em 1959. Na década de 1960, Joe Orlicky desenvolvia um programa de requisição de materiais na JI Company, uma empresa de tratores e equipamentos agrícolas e na IBM. Ao mesmo tempo em que Plossl e Oliver Wight desenvolviam sistema semelhante na The Stanley Works. Eles se encontravam em conferências da APICS buscando um sistema que traria maior eficiência para produção. Os procedimentos foram sendo aprimorados e consolidados em um novo produto denominado *Material Requirement Planning* ou MRP (LAURINDO e MESQUITA, 2000).

Na década de 1970 ocorre o *boom* do MRP. A APICS inicia uma campanha nacional nos Estados Unidos cujo objetivo era educar e divulgar softwares de MRP. Nessa época há uma explosão do número de empresas naquele país que passam a utilizá-los impulsionadas também pela evolução dos computadores que estavam mais potentes e a preços mais baixos. Estima-se que entorno de 700 empresas já faziam uso de sistemas computadorizados de MRP em meados da década de 1970 (RONDEAU e LITTERAL,2001).

Na década de 1980, o mercado de *softwares* de MRP passa por nova mudança. Enquanto os gestores reconheciam o valor do MRP, eles encontravam-se frustrados com o fato de que as mudanças frequentes na previsão de demanda dificultavam o planejamento. O que ocorria era que a produção frequentemente falhava em alinhar com a demanda.

Foi nesse período que as empresas japonesas cresceram no mercado ocidental com produtos de qualidade superior e menor custo impulsionados pelos movimentos de qualidade total e filosofia *Just in Time* liderados por pesquisadores como Feigenbaum, Juran e Deming. Esse novo cenário forçou as empresas a buscarem estratégias de manufatura para melhorar os controles de processo e reduzir custos de pessoal (OLIVEIRA, 2009).

Foi quando em 1981, Oliver Whight lança o livro "Manufacturing Resource Planning – MRP II", no qual apresenta o uso de novas ferramentas incorporadas ao MRP original (OLIVEIRA,2009). O MRP II surgiu para responder aos problemas do MRP alinhando o planejamento de materiais com informações relacionadas a finanças, pessoas e layout considerando a capacidade finita dos recursos e um plano mestre de produção.

No início da década seguinte surgem os sistemas integrados, como uma evolução do MRP II, chamados de ERP (LAURINDO e MESQUITA, 2000). O ERP pode ser entendido como um sistema desenvolvido para integrar e otimizar os processos da empresa e suas transações corporativas (ADDO-TENKORANG e HELO,2011). Esses sistemas tem sua abrangência expandida para além da produção, como eram os sistemas MRP e MRP II, englobando a área de Finanças, Recursos Humanos, Gerenciamento de Projetos e outras atividades relacionadas ao negócio da organização.

# <span id="page-30-0"></span>**2.5. A lógica MRP/DRP no** *Beer Game*

Há dificuldade de encontrar material que tenha como foco os aspectos dinâmicos de um sistema MRP/DRP, muito é discutido do ponto de vista estático. O objetivo é demonstrar os cálculos feitos pelo sistema para geração das ordens de produção avaliado em uma janela de tempo fixa.

Do ponto de vista do *Beer Game*, a maior parte do que foi encontrado na literatura até o momento é focado no efeito chicote e em modelos matemáticos otimizantes da resolução da problemática proposta pelo jogo.

A associação desses dois conceitos de forma lúdica e flexível está referenciada apenas em apostilas e notas de aula dos professores Eduardo Jardim da UFRJ e Euclydes Cunha do Instituto Nacional de Tecnologia (INT). Daí a necessidade de apresentar o histórico da ferramenta desenvolvida que busca associar esses dois conceitos com fins de capacitação.

#### <span id="page-31-0"></span>**2.5.1. Ferramenta em MS-DOS**

Como apontado no item anterior, a ideia de associar o *Beer Game* e a lógica do MRP partiu de um trabalho conjunto entre o professor Eduardo Jardim da UFRJ e professor Euclydes Cunha do INT. Este estava envolvido com o desenvolvimento e implantação de um sistema real de MRP em empresas brasileiras enquanto que concomitantemente estava envolvido em projetos de treinamento com o Professor Jardim.

Identificaram a necessidade de capacitar pessoas quanto ao uso e aplicações do sistema MRP de maneira mais didática focando no aspecto dinâmico do sistema e seu funcionamento no dia a dia. O *Beer Game* foi escolhido por ser um jogo empresarial conhecido por ambos professores e de uso comum em treinamentos. O resultado foi o desenvolvimento de um módulo de simulação dentro do sistema real de MRP usado nas empresas para fins de treinamento.

O módulo foi desenvolvido em MS-DOS que é um sistema operacional não gráfico, como pode ser visto na figura 6, criado para computadores da IBM na década de 1980. Esse sistema não é mais utilizado atualmente e foi substituído gradualmente por sistemas gráficos de programação.

| <b>EXIC:\Windows\system32\cmd.exe</b>                                       |                          |
|-----------------------------------------------------------------------------|--------------------------|
| Adaptador Ethernet Conexão local:                                           |                          |
| Estado da mídia : mídia desconectada<br>Sufixo DNS específico de conexão .: |                          |
| Adaptador de túnel Conexão Local*:                                          |                          |
| Estado da mídia mídia desconectada<br>Sufixo DNS específico de conexão .:   |                          |
| Adaptador de túnel Conexão Local* 7:                                        |                          |
| Estado da mídia mídia desconectada<br>Sufixo DNS específico de conexão .:   |                          |
| Adaptador de túnel Conexão Local* 13:                                       |                          |
| Estado da mídia mídia desconectada<br>Sufixo DNS específico de conexão .:   |                          |
| Adaptador de túnel Conexão Local* 14:                                       |                          |
| Estado da mídia mídia desconectada<br>Sufixo DNS específico de conexão .:   | $\overline{\phantom{a}}$ |

Figura 6: Exemplo de uma tela típica de um sistema MS-DOS Fonte: a autora

<span id="page-32-0"></span>A grande dificuldade, entretanto era que por ser um módulo dentro de um sistema, o programa era pesado e não poderia ser instalado em computadores de participantes dos treinamentos restringindo-se ao computador do aplicador. Outra desvantagem oriunda dessa característica da ferramenta é ser pouco lúdica tornando a aplicação da mesma em treinamentos fortemente demonstrativa e pouco interativa.

A dinâmica de aplicação se resumia a figura de um aplicador rodando o programa em seu computador enquanto que os participantes do treinamento acompanhavam de forma passiva o funcionamento do programa.

Outro problema identificado nessa ferramenta foi a sua interface pouco amigável, vale lembrar que o sistema MS-DOS é não gráfico. As telas de interface não são intuitivas de forma que apenas o aplicador sabe navegar e entender completamente como o programa funciona, onde inserir os inputs necessários para seu funcionamento, quais decisões e quando estas devem ser tomadas e onde aparecem os resultados. Além disso, o sistema era consideravelmente rígido, portanto caso ocorresse algum erro no momento de avançar no tempo, por exemplo, não seria possível corrigi-lo.

A ferramenta não foi desenvolvida originalmente para ser usada em capacitações, lembrando que era um módulo dentro de um sistema real. A grande vantagem é que transmite aos participantes como é um sistema real, porém, é um sistema pesado que para funcionar corretamente acabava por focar em detalhes que não são importantes para quem está sendo capacitado e que podem desviar dos objetivos do treinamento. Devido a essas dificuldades o módulo de simulação do sistema foi sendo gradativamente abandonado.

# <span id="page-33-0"></span>**2.5.2. Ferramenta em MS-EXCEL**

A ferramenta foco deste estudo foi baseada no sistema mencionado no tópico anterior. Esta foi desenvolvida buscando superar algumas das maiores problemáticas identificadas na ferramenta anterior adicionando melhorias orientadas a facilitar a aplicação do ponto de vista da dinâmica e do ponto de vista didático.

Vale ressaltar que o objetivo dessa ferramenta é gerar um produto capaz de ser usado em ambiente de treinamento para capacitar as pessoas quanto a lógica dos sistemas MRP/DRP e em mostrar os impactos que a gestão integrada apoiada por uma tecnologia pode trazer para o planejamento da cadeia de suprimentos. Deve-se ressaltar que o objetivo não é encontrar a solução ótima do *Beer Game*, lembrando que o MRP/DRP não é um sistema otimizante, mas sim um sistema que busca nivelar e sincronizar o fluxo de materiais na cadeia de suprimentos.

Usando a classificação de objetivos de TITTON (2006), a ferramenta teria objetivos didáticos.

A escolha da plataforma de desenvolvimento foi motivada pela flexibilidade oferecida pelo MS-EXCEL e por ser uma ferramenta familiar à maioria das pessoas que compõe o público alvo<sup>7</sup> e, portanto poderia interagir diretamente com o cliente sem necessitar de um terceiro como intermediário entre usuário e ferramenta como era na plataforma MS-DOS.

Além disso, foram agregadas ao modelo original algumas mudanças com objetivo de facilitar a aplicação e tornar a ferramenta mais didática e de encontro com os objetivos estabelecidos inicialmente. Uma tela da ferramenta em EXCEL é mostrada na figura 7.

| 13 |                                    |                                 |                |                |                |                |  |
|----|------------------------------------|---------------------------------|----------------|----------------|----------------|----------------|--|
| 14 |                                    | <b>Dia</b>                      | 1              | $\overline{2}$ | 3              | $\overline{a}$ |  |
| 15 |                                    | <b>Demanda Real</b>             | $\overline{2}$ | $\overline{2}$ | $\overline{2}$ | 5              |  |
| 16 | Programador                        | <b>Demanda Prevista</b>         | 4              | 4              | 4              | 4              |  |
| 17 |                                    | Recebimento de Pedido Efetuado  | Δ              | 4              | 4              | n              |  |
| 18 |                                    | <b>Estoque Real</b>             | 18             | 20             | $\mathbf{p}$   | 17             |  |
| 19 |                                    | Liberação de Pedido             | 0              | 20             | 0              | $\bf{0}$       |  |
| 20 | 22<br><b>DRP</b><br>23<br>24<br>25 | <b>Demanda Prevista</b>         | $\overline{2}$ | $\overline{2}$ | 2              | 5              |  |
|    |                                    | <b>Estoque sem Planejamento</b> | 18             | 20             | 22             | 17             |  |
|    |                                    | <b>Estoque com Planejamento</b> | 18             | 20             | 22             | 17             |  |
|    |                                    | Recebimento de Pedido Planejada | $\Omega$       | o              | $\Omega$       | $\Omega$       |  |
|    |                                    | Sugestão de Pedido              | 0              | 20             | 0              | o              |  |
| 26 |                                    |                                 |                |                |                |                |  |

Figura 7 – Exemplo de uma tela da ferramenta desenvolvida em MS-EXCEL

Fonte: a autora

<span id="page-33-1"></span> $\overline{a}$ 

<sup>&</sup>lt;sup>7</sup> Ver tópico 4.1.1 – Público Alvo

#### <span id="page-34-0"></span>**3. Descrição da Ferramenta em MS-EXCEL**

Aqui será apresentada a descrição da modelagem feita e da parametrização adotada na Ferramenta em MS-EXCEL. Em seguida, serão demonstradas as interfaces da planilha.

A cadeia que é simulada pela ferramenta é semelhante à cadeia do *Beer Game* tradicional. Composta por quatro elos - Varejo, Revenda, Distribuidor e Fábrica -, com a demanda independente média de quatro unidades com máxima de oito e duração entorno de 30 dias de simulação. Além disso, cada elo recebe nos primeiros dias, encomendas realizadas em períodos anteriores ao início do jogo e os estoques de cada um iniciam o jogo com oito unidades cada, simulando uma cadeia já em operação.

# <span id="page-34-1"></span>**3.1. Diferenças para Ferramenta MS-DOS**

A Ferramenta em EXCEL baseou-se nas notas de aula dos professores Jardim e Cunha para fazer a modelagem do sistema MRP, ou seja, a forma como os cálculos são organizados e se apresentam para o usuário é semelhante àquela desenvolvida em MS-DOS. Porém guarda algumas diferenças quando à modelagem da cadeia de suprimentos.

A primeira diferença é na possibilidade que o aplicador ou o próprio aluno tem de no início do jogo escolher os *lead time* entre os elos e o tempo de produção da fábrica que serão usados na aplicação. Essa flexibilidade tem objetivo de permitir uma customização da ferramenta, ou seja, que o usuário possa modelar as condições de jogo de maneira mais aderente à sua realidade. Situações em que o tempo de produção é mais representativo para cadeia, por exemplo, pode-se usar o regime de produção com tempo de produção maior.

As possibilidades são representadas por duas transportadoras fictícias com características diferentes e dois regimes de operação diferentes na fábrica que variam os custos e o lead time total da cadeia. Os valores são apresentados na tabela 3.

<span id="page-35-0"></span>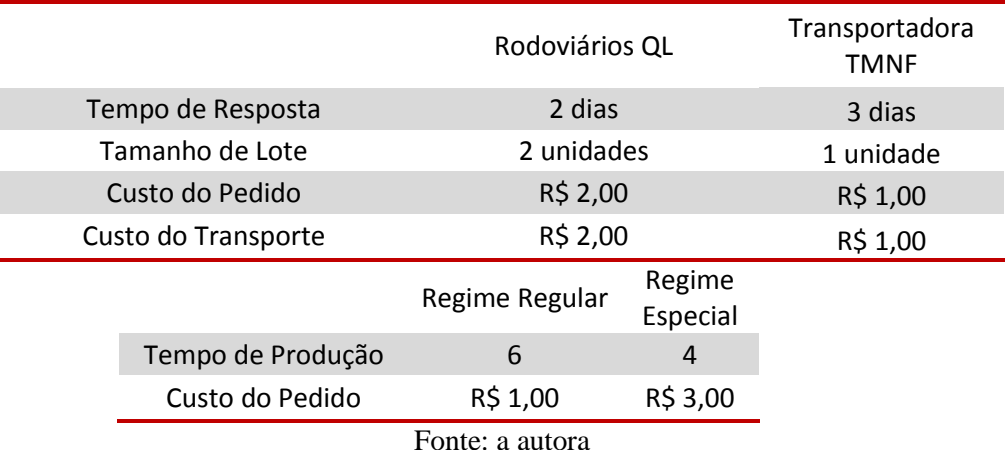

Tabela 3: Possibilidades de parametrização do início do jogo

O "Regime Regular" foi modelado para representar um regime de produção em condições normais, ou seja, a fábrica opera sem necessitar de horas extras, contratações emergenciais ou outras medidas especiais para atender a demanda. O "Regime Especial" seria aquele em que a fábrica, para atender seus clientes, precisa operar em sua capacidade máxima, fazer uso de hora extra e contratação de serviços mais caros para garantir que sua demanda seja atendida.

Outro aspecto da planilha que permite customização é quanto a duração do jogo. A ferramenta em MS-EXCEL permite que seja definido no início da aplicação quantas rodadas serão jogadas de forma que quando esse dia chega, a planilha gera automaticamente um outro arquivo EXCEL que salva os resultados da aplicação.

Com o objetivo de apoiar o usuário quanto a previsão da demanda, foi inserido um boletim diário de notícias que visa chamar a atenção do mesmo para possíveis alterações na demanda. Além disso, o usuário também recebe informações sobre a assertividade de sua previsão através do indicador de erro *Mean Absolute Percentual Error* ou MAPE. Este foi selecionado dentre outras medidas de acurácia de previsão, pois tem o objetivo de avaliar a magnitude do erro com relação à série histórica (BRITO, CAMPOS e LEONARDO, 2006). Esse indicador não atribui grande significância a *outliers<sup>8</sup>* e, por ser percentual, não é influenciado pela unidade dos valores que estão sendo medidos podendo, portanto, ser usado para comparação. Dessa

 $\overline{a}$ 

<sup>8</sup> *Outliers* são eventos que são numericamente distantes do restante dos dados colhidos que podem ocorrer por eventos aleatórios, erros durante coleta ou indicar que o evento tem tendência de apresentar uma distribuição de probabilidade com cauda marcante.
forma a simulação torna-se mais real e ajuda a evidenciar a importância do planejamento para bom funcionamento do sistema como ferramenta de apoio à gestão.

Foi estabelecida também uma restrição de capacidade de armazenagem nos estoques de cada elo. O limite máximo é de 50 unidades, qualquer valor acima deste em estoque recebe uma multa de R\$ 6,00 a unidade. Esse custo foi pensado para representar custos gerados na vida real em caso de estoques superiores a capacidade de armazenagem da organização, como aluguel de instalações fora do terreno da empresa ou custo de transferência de produtos de uma planta para outra.

Além do custo de armazenagem acima da capacidade, também foram acrescentados novos custos para a cadeia que não eram contemplados no modelo das notas de aula dos Professores Jardim e Cunha. Vale lembrar que os custos do jogo são usados para simular custos reais da cadeia de suprimentos e portanto, sua parametrização deve refletir a realidade de cada empresa em uma cadeia de suprimentos tradicional $^9$ .

Os valores adotados para os diferentes custos variavam de elo para elo, pois se buscou através disso captar algumas características típicas desses elos dentro da cadeia de suprimentos. Os valores unitários dos custos são mostrados na tabela 4, foi considerado que foram selecionados a Transportadora TMNF e Regime Regular para Fábrica.

|              | Custo da Falta | Custo de Estoque | Custo do<br>Pedido | Custo da<br>Mudança de<br>Pedido |
|--------------|----------------|------------------|--------------------|----------------------------------|
| Varejo       | R\$ 5,00       | R\$ 1,00         | R\$ 2,00           | R\$ 2,00                         |
| Revenda      | R\$ 3,00       | R\$ 1,00         | R\$ 2,00           | R\$ 2,00                         |
| Distribuidor | R\$ 3,00       | R\$ 1,00         | R\$ 2,00           | R\$ 2,00                         |
| Fábrica      | R\$4,00        | R\$ 1,00         | R\$ 1,00           | R\$ 5,00                         |

Tabela 4: Custos sugeridos para aplicação

Fonte: a autora

Nas indústrias de forma geral, os custos fixos assumem uma parcela significativa do custo do produto vendido em detrimento da parcela de custo variável (LIMA, 2010). Para diluir esses custos, busca-se trabalhar com grandes quantidades e nesse cenário a perda da venda significa a não diluição dos custos fixos. Ainda segundo LIMA (2010) indústrias com alto custo fixo e baixo custo variável, como as siderúrgicas,

 $\overline{a}$ 

 $9$  Ver tópico 2.2.1 – Conceitos e Diferenciais do Jogo

normalmente no curto prazo produzem a toda capacidade estocando o excedente ou destinando-o a exportação, pois o custo do estoque se torna bastante baixo no curto prazo. Para representar essa realidade deu-se maior peso ao custo da falta em comparação ao custo de estoque no elo Fábrica que nos demais elos.

Outra característica típica desse elo da cadeia de suprimentos é a pouca flexibilidade e velocidade de reagir a alterações na demanda. Segundo CORRÊA e CORRÊA (2010), alterações na capacidade produtiva de plantas industriais envolvem grandes somas de capital investido e requerem grande antecedência de planejamento, e além disso, decisão de capacidade equivocada tem impacto direto no desempenho operacional da unidade produtiva. Portanto, alterações nas ordens de produção foram consideradas mais custosas no elo Fábrica que todos os demais custos.

O varejo é a entrada de capital da cadeia de suprimentos tradicional, pois é o elo que interage com o cliente final. Portanto, é um elo que em caso de perda de venda causa grandes danos para a cadeia como um todo tanto do aspecto tangível representado pela margem perdida, quanto intangível conforme apontado no tópico 2.2.1. Para representar essa realidade foi colocado o custo da falta como o mais significativo entre todos para o elo Varejo.

### **3.2. Interfaces da Planilha**

A planilha apresenta oito interfaces que o aluno ao longo do jogo se deparará. São cinco interfaces de tomada de decisão, duas de parametrização do sistema e uma de navegação.

#### **3.2.1. Interfaces de Parametrização**

A parametrização correta do sistema é fundamental para bom funcionamento deste. Lembrando que segundo FERNANDES e FILHO (2006) a parametrização incorreta do sistema é uma das causas da não obtenção dos benefícios do sistema.

Na primeira interface de parametrização, mostrada na figura 8, o usuário deve decidir qual será a transportadora contratada e o regime de operação da Fábrica que impactarão diretamente no *lead time* e nos custos da cadeia. Posteriormente deve decidir qual será o estoque de segurança em cada um dos elos da cadeia.

| $-10$<br>Microsoft Excel - Beer Game DRP.xlsm<br>// Seleção de Transportadoras //                                        |                                                                     |        |                         |                          |         |                                                                                                    |  |
|----------------------------------------------------------------------------------------------------|---------------------------------------------------------------------|--------|-------------------------|--------------------------|---------|----------------------------------------------------------------------------------------------------|--|
| <b>Transportadora</b><br>Rodoviário TMNF<br><b>Tempo de Resposta</b><br><b>Tamanho de Lote</b><br><b>Custo do Pedido</b> | $\blacktriangledown$<br>$\overline{\mathbf{3}}$<br>1<br>R\$<br>1,00 |        | Elo da Cadeia<br>Varejo | $\overline{\phantom{a}}$ |         | Regime de Operação da Fábrica<br>$\overline{\phantom{a}}$<br><b>Regime Regular</b><br><b>Finalizar</b><br><b>Regime Regular</b><br>Tempo de Produção<br>6<br>R\$ 1,00<br><b>Custo do Pedido</b> |  |
|                                                                                                    |                                                                     | Varejo | Revenda                 | Distribuidor             | Fábrica | <b>Confirmar Parâmetros</b>                                                                                                    |  |
|                                                                                                    | Transportadora                                                      |        |                         |                          |         |                                                                                                    |  |
|                                                                                                    | Capacidade da<br>Fábrica                                            | ٠      | ٠                       | ٠                        |         | <b>Definir Estoques</b><br>Confirmar<br>Capacidade<br>Fábrica<br><b>Transportadora</b><br>de Segurança                                                                                          |  |
|                                                                                                    | <b>Estoque de</b><br>Segurança                                      |        |                         |                          |         |                                                                                                    |  |
|                                                                                                    | Capacidade de<br>Armazenamento                                      | 50     | 50                      | 50                       | 50      |                                                                                                    |  |

Figura 8: Interface de Parametrização – decisão de estoque de segurança e lead time da cadeia Fonte: a autora

A decisão seguinte envolve o horizonte de planejamento que deve ser no mínimo a soma dos *lead times* da cadeia acrescidos de uma unidade temporal. O usuário pode optar por trabalhar com o horizonte mínimo de planejamento ou superior, a Ferramenta não permite ao usuário inserir horizonte de planejamento inferior ao mínimo $^{10}$ .

Em seguida, o usuário é guiado até a interface de previsão de vendas, mostrado na figura 9, onde deve inserir a previsão para os próximos períodos dentro do horizonte de planejamento. Essa previsão é usada pelo algoritmo para gerar as sugestões do MRP no elo Varejo.

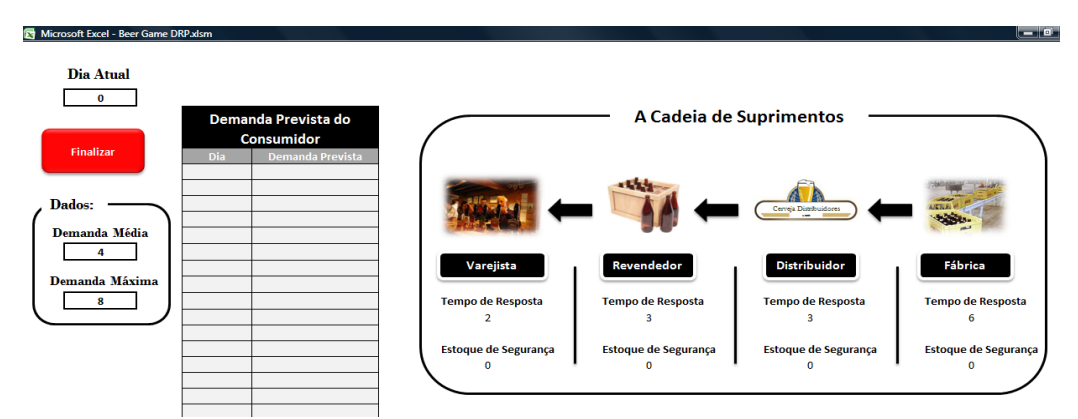

Figura 9: Interface de Parametrização – inserção da previsão de demanda

Fonte: a autora

 $\overline{a}$ 

 $10$  Ver tópico 2.4.8 – Exemplo do funcionamento do MRP

### **3.2.2. Interfaces de Decisão**

Cada elo da cadeia possui uma interface de decisão organizada em uma matriz onde as colunas representam os períodos de tempo e as linhas as decisões, resultados e cálculos do programa. A interface de decisão do Varejo é exemplificada na figura 10, essa tela foi escolhida por ser a mais complexa quando comparada com as dos demais elos.

Um ponto importante sobre a lógica de funcionamento da planilha é a noção de tempo. O planejamento é feito para o dia seguinte, como se o planejador estivesse fazendo o planejamento no final do dia atual e suas decisões não podem mais impactar nos acontecimentos daquele dia. Exemplo, se o dia atual é dia 4, o usuário da planilha realiza o planejamento do dia 5 em diante.

A matriz é dividida em dois módulos. O primeiro é o Módulo do Programador que apresenta os resultados que efetivamente aconteceram em cada uma das rodadas.

O segundo módulo é o Módulo do DRP em que o sistema calcula as necessidades futuras e projeções de estoque com base nos parâmetros inseridos. Esse módulo foi baseado no modelo apresentado nas notas de aula dos professores Jardim e Cunha.

A apresentação da tela do programados e do sistema na mesma interface foi pensada para facilitar o planejamento feito pelo usuário.

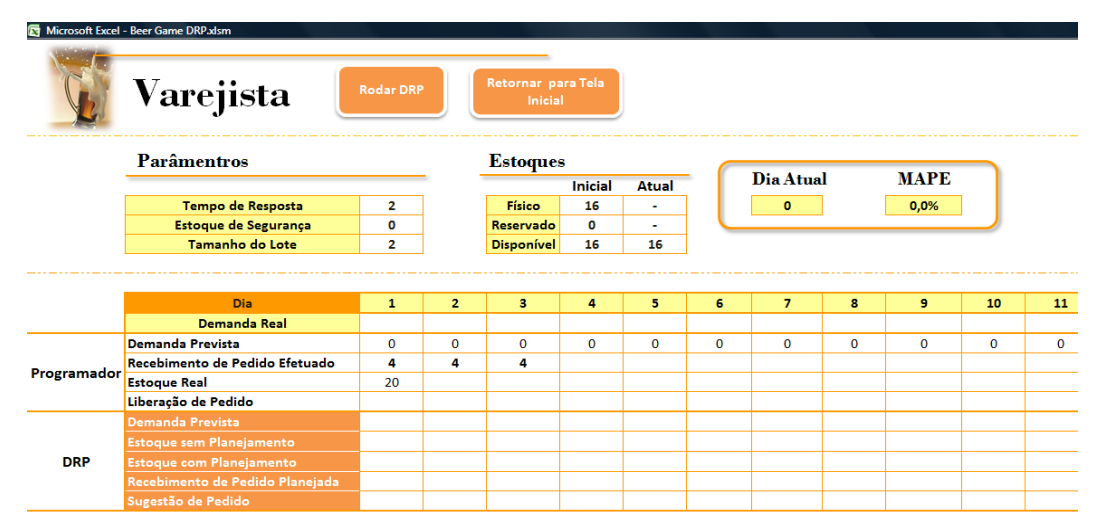

Figura 10: Interface de Decisão do Varejo

Fonte: a autora

O Módulo do Programador é composto por:

- **Demanda Real** é a demanda independente que vem do mercado e efetivamente aconteceu. Essa linha só existe no módulo do Programador do Varejo.
- **Demanda do Elo Anterior** é a demanda dependente que vem do elo comprador, é quando os pedidos liberados do elo comprador tornam-se demanda do elo fornecedor. Para Revenda essa linha chama-se "Demanda do Varejo", para Distribuidor chama-se "Demanda da Revenda" e para Fábrica chama-se "Demanda do Distribuidor".
- **Demanda Prevista** corresponde à previsão de demanda feita no início do jogo no momento de definição dos parâmetros. Só existe no módulo do Varejo, pois é o único que recebe uma demanda independente. Após o avanço no tempo o valor dessa linha é substituído pelo valor correspondente de "Demanda Real" que dá início ao processo de atualização do sistema.
- **Recebimento de Pedido Efetuado** são os recebimentos reais, correspondentes aos pedidos feitos e confirmados. Vale ressaltar que não necessariamente os pedidos recebidos correspondem aos pedidos liberados já que podem ocorrer *backlogs*;
- **Estoque Real** é o estoque fisicamente disponível naquele momento, já descontando pedidos enviados ao cliente;
- **Liberação de Pedido** é aqui que são inseridos os pedidos em cada um dos elos, são os pedidos que já foram confirmados e liberados. No caso do Varejo, o programador tem a opção de inseri-los manualmente ou automatizadamente caso aceite as sugestões do sistema. Nos demais elos os pedidos são feitos de forma automática pelo sistema sem intervenção do planejador.

O módulo do DRP é composto por:

- **Demanda Prevista** semelhante à Demanda Prevista para o módulo do Programador do Varejo, nos demais elos que são de demanda dependente, no lugar de "Demanda Prevista" tem-se "Demanda do Elo Anterior".
- **Estoque sem Planejamento** projeta a quantidade que se espera estar disponível em estoque em determinado momento no futuro caso nenhum pedido seja realizado para aquele período. É a partir desse resultado que o programa faz

suas sugestões de pedido, pois ele sempre busca alcançar os níveis de estoque de segurança inseridos pelo usuário. Esse conceito é extremamente importante para compreensão da lógica MRP/DRP. Essa linha faz parte da memória de cálculo do sistema e serve de apoio para geração das sugestões de pedidos, no material pesquisado para este estudo, essa linha não é mostrada nos exemplos de cálculo. O cálculo é feito da seguinte forma:

$$
ESP_t = ESP_{t-1} - DP_t + RPP_{t-1}
$$

ESP – Estoque sem Planejamento

DP – Demanda Prevista

RPP – Recebimento de Pedido Planejado no período t-1

t - tempo

 **Estoque com Planejamento** – de forma semelhante ao Estoque sem Planejamento, essa é a projeção do estoque que se espera estar disponível em determinado momento no futuro considerando os recebimentos previstos gerados das sugestões do sistema.

$$
ECP_t = ECP_{t-1} - DP_t + RPP_t
$$

ECP – Estoque com Planejamento DP – Demanda Prevista RPP – Recebimento de Pedido Planejado no período t  $t$  – tempo

- **Recebimento de Pedido Planejado**  são os recebimentos previstos pelo sistema com base nos pedidos planejados e ainda não liberados. Após a mudança do dia os Recebimentos de Pedido Planejado se igualam a linha de Recebimento de Pedido Efetuado como parte do processo de atualização.
- **Sugestão de Pedido**  aqui são apresentadas as sugestões do programa com base nos parâmetros estabelecidos pelo usuário no início do jogo. Para o Varejo, essa linha pode ser sobrescrita manualmente caso o usuário opte por não aceitar as

sugestões do programa e insira as ordens ele mesmo. Isso significa que caso o usuário opte por inserir as ordens manualmente, os valores dessa linha são substituídos pelos pedidos manuais e a explosão das necessidades é feita com base nessas ordens.

Um exemplo de matriz de cálculos da Revenda preenchida é mostrado na tabela 5. Os parâmetros são estoque de segurança 6 e *lead time* de 3 dias.

| Dia                             | 6 |                       | 8    |      |  |  |  |
|---------------------------------|---|-----------------------|------|------|--|--|--|
| Demanda do Varejo               | 4 |                       | 3    | 3    |  |  |  |
| Recebimento de Pedido Efetuado  | 3 |                       |      |      |  |  |  |
| <b>Estoque Real</b>             | 6 |                       |      |      |  |  |  |
| Liberação de Pedido             |   |                       |      |      |  |  |  |
| Demanda Prevista                | 4 |                       | 3    | 3    |  |  |  |
| Estoque sem Planejamento        | 3 |                       | $-2$ | $-1$ |  |  |  |
| Estoque com Planejamento        | 6 |                       | 2    | 6    |  |  |  |
| Recebimento de Pedido Planejado | 3 |                       |      |      |  |  |  |
| Sugestão de Pedido              |   | $\mathcal{D}_{\cdot}$ |      |      |  |  |  |
| $\Gamma$ onto: o quitoro        |   |                       |      |      |  |  |  |

Tabela 5: Exemplo de matriz de cálculo da planilha

Fonte: a autora

O Estoque sem Planejamento do dia 9 equivale a:

$$
ESP9 = ESP8 - DP9 + RPP8
$$

$$
= -2 - 3 + 4 = -1
$$

Como o estoque de segurança é 6, é necessário que ocorra no dia 9 um recebimento de 7 unidades (-6 -(-1)), como o *lead time* é de três dias, o pedido deve ser feito no dia 6.

Além da matriz, o usuário também recebe informações nessa interface sobre os custos incorridos no dia e o MAPE obtido até o momento atual.

A última interface de decisão é a de inserção manual dos pedidos mostrada na figura 11. Essa é a interface que surge caso o usuário tenha optado por não aceitar a sugestão do programa para os pedidos do Varejo e deseje inserir seus próprios pedidos sobrepondo-se ao sistema. O usuário pode inserir as ordens que deseja até o dia que o sistema calcularia, a planilha não permite inserir ordens além desse horizonte.

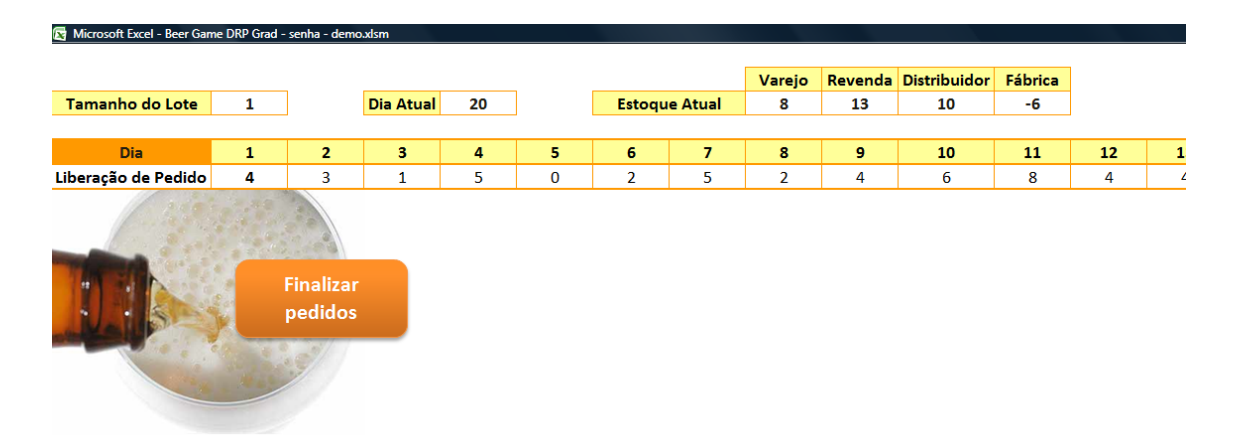

Figura 11: Interface de Decisão – inserção de pedidos manuais Fonte: a autora

# **3.2.3. Interface de Navegação**

A interface de navegação mostrada na figura 12 é apenas a tela que permite que o Aluno possa navegar entre as telas de decisão e analisar as previsões do sistema e tomar suas decisões. Além disso, é nela que aparecem os boletins de notícias importantes para previsão da demanda independente.

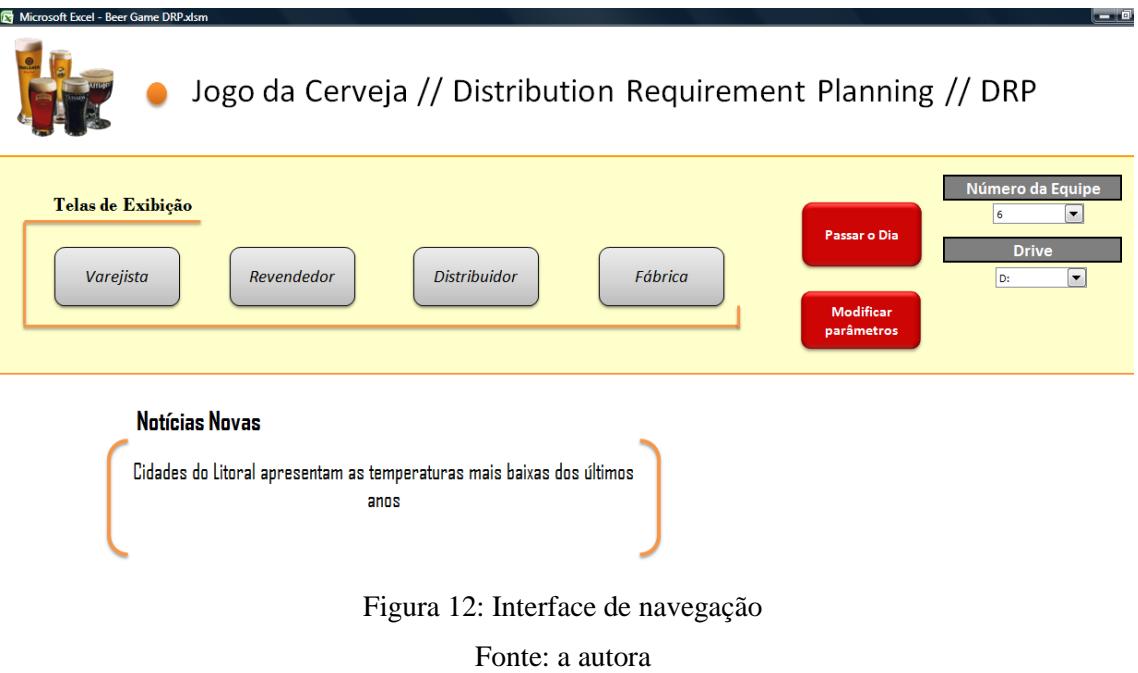

#### **4. Estratégia de Implantação**

O planejamento da dinâmica de uso e a definição de potenciais clientes e ambientes de aplicação são importantes para os objetivos do uso dessa ferramenta sejam atingidos e mostrar seus usos potenciais como produto. A seguir esses dois aspectos serão discutidos.

#### **4.1. Fornecedores e Usuários**

Para melhor compreensão das possíveis aplicações desta ferramenta, é necessária a definição de quatro agentes: o Desenvolvedor, o Contratante, o Aplicador e o Aluno.

O Desenvolvedor é aquele agente responsável pelo desenvolvimento e manutenção da ferramenta de forma a moldá-la de acordo com as demandas do Contratante. Este é o agente que identifica uma demanda por capacitação e aciona os serviços do Desenvolvedor.

O Aplicador é o agente responsável pela realização da atividade como complemento a um treinamento ou ponto central do mesmo. O Aplicador e o Contratante podem ser, não obrigatoriamente, a mesma pessoa.

Por fim, o Aluno é aquele que será o receptor do conhecimento e que será capacitado.

Essa ferramenta foi desenvolvida originalmente para fins didáticos e de treinamento. Vale ressaltar que devido à flexibilidade da ferramenta, por ter sido desenvolvida em plataforma MS-EXCEL, o Desenvolvedor tem a possibilidade de adaptar a ferramenta e molda-la de forma a atender melhor os objetivos do Contratante.

#### **4.1.1. O Público Alvo**

O Contratante é aquele que identifica a necessidade de uma capacitação e enxerga valor no uso de uma ferramenta como apoio ao ensino. É possível identificar três perfis de Contratante: Professores de Graduação e Pós Graduação; Profissionais da área de Capacitação Executiva; e Fornecedores e Usuários de sistemas.

Dependendo do Contratante com o qual se está tratando, o objetivo da ferramenta se altera impactando diretamente na forma do produto final.

No caso de Professores de Graduação e Pós-Graduação o objetivo é didático e educativo, portanto o objetivo desse agente é a compreensão de seus alunos quanto à lógica e funcionamento de um sistema MRP. O modelo de ferramenta indicado é mais simples e rígido, ou seja, sem dar a possibilidade do usuário modificar *lead time* ou tempo de produção, de forma que o Aluno, consiga enxergar de maneira mais clara a parte conceitual por trás da planilha.

Para Profissionais da Área de Capacitação Executiva, o foco é mais complexo de ser definido. Isso ocorre pois a demanda pode variar tanto em nível de profundidade do conteúdo quanto em adaptação da ferramenta à realidade do Contratante.

Em casos de treinamento exclusivo para uma empresa, a ferramenta deve ser adaptada de forma a refletir a realidade da organização. Já em casos de treinamentos abertos a profissionais de empresas e áreas diferentes interessados em atualizar seu conhecimento na área de gestão de materiais poderia ter uma ferramenta mais simples semelhante a desenvolvida para alunos de graduação e pós-graduação.

Para os Fornecedores e Usuários de sistema, o foco seria conhecer a funcionalidade e lógica do sistema. Nesse caso seria mais indicado um modelo mais completo da ferramenta permitindo que seja totalmente manipulada pois o objetivo desses usuários é vender ou utilizar o sistema.

### **4.2. Dinâmica de uso**

Em cada rodada do jogo, a dinâmica de uso mostrada na figura 13 se repete, pois foi optado por usar como tempo de replanejamento um dia.

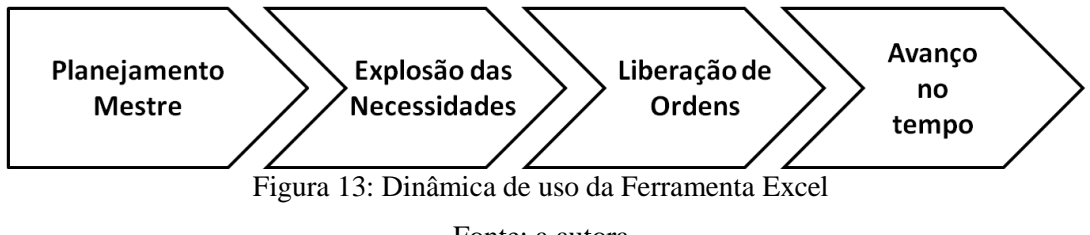

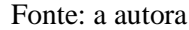

# **4.2.1. Planejamento Mestre**

O MPS é um suporte informacional à tomada de decisão do planejador mestre, sendo que a principal ênfase está no processo decisório sobre quais produtos acabados, em que quantidade e em que período produzir (CORRÊA e CÔRREA, 2010).

Na Ferramenta, o item de plano mestre é o Varejo que foi escolhido por ser o elo cuja demanda real é independente. Na vida real, o usuário pode se sobrepor ao sistema em qualquer etapa do processo, porém foi optado durante o desenvolvimento da planilha que o usuário só poderia inserir suas ordens manualmente no Varejo para assim explicitar as vantagens do uso de um plano mestre de produção.

O primeiro passo é decidir quais serão as ordens liberadas no Varejo para que possa ser feita a explosão das necessidades para os outros elos da cadeia.

#### **4.2.2. Explosão das Necessidades**

Uma vez definida as ordens do Varejo, o sistema "explode" essas ordens para os demais elos que tem seus pedidos totalmente automatizados, ou seja, o programa gera os pedidos dos demais elos sem qualquer intervenção do planejador.

### **4.2.3. Liberação de Ordens**

Após a explosão das necessidades, o Aluno tem a possibilidade de avaliar os resultados na cadeia consequentes de suas decisões no Varejo e mudá-las caso deseje, o que gera uma nova explosão das necessidades.

#### **4.2.4. Avançar no Tempo**

Uma vez aceitos os pedidos, o Aluno deve passar o dia que resulta na liberação dos pedidos daquele período que após confirmação da passagem do tempo não podem mais ser alterados. Além disso, o aluno deve inserir a previsão de demanda para o último dia do horizonte de planejamento que também "anda" junto com o avanço do tempo. Exemplo, se o horizonte de planejamento é de 20 dias e o dia atual é dia 7, então há previsão para demanda até o dia 27, ao passar o dia o Aluno deve inserir a demanda prevista para o dia 28.

Com o avanço do tempo a demanda real do dia é inserida pela planilha e os níveis de estoque e os recebimentos efetuados são atualizados. É com base nos resultados dessa atualização que o usuário toma as decisões para o novo dia reiniciando o processo decisório.

A seguir na figura 14 apresenta um esquema resumido do processo.

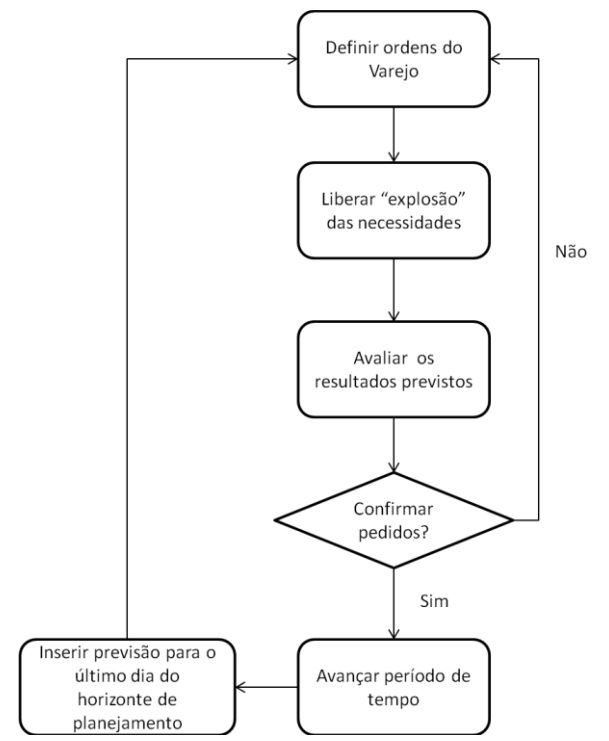

Figura 14: Esquema representativo do processo decisório da ferramenta em MS-EXCEL Fonte: a autora

### **4.3. Integração com outros modelos de ensino**

A dinâmica de uso aqui sugerida baseia-se em experiências da autora com aplicações de outros jogos empresariais em formato semelhante, ou seja, que também fazem uso de programas desenvolvidos em plataforma Excel.

Inicialmente foram estabelecidas as etapas para posterior definição de detalhes como tempo de duração e agentes envolvidos. Foram estabelecidas cinco etapas apresentadas na figura 15.

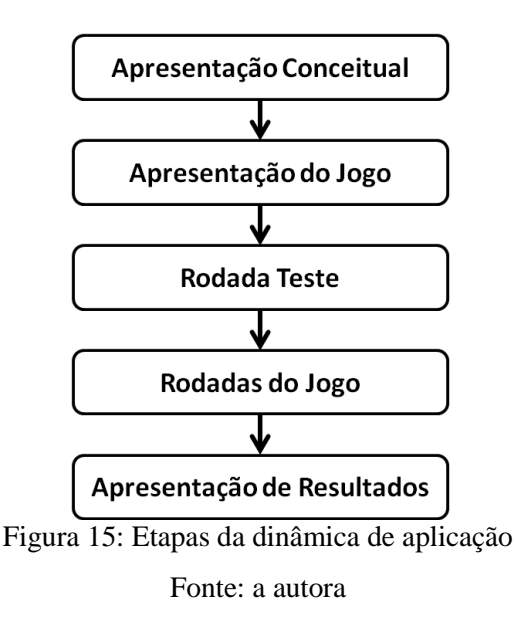

A "Apresentação Conceitual" tem como objetivo apresentar os aspectos teóricos do funcionamento de um sistema MRP/DRP. O Aplicador deve transmitir os principais  $conceitos<sup>11</sup> necessários para compreensão da lógica do sistema para que os Alunos$ possam se familiarizar com a lógica de funcionamento por trás da Ferramenta Excel e possam melhor utilizá-la. O tempo estimado para essa etapa é de 60 a 75 minutos.

Na etapa de "Apresentação do Jogo", o Aplicador deve introduzir as regras do jogo para os Alunos e explicar a dinâmica da cadeia simulada pelo *Beer Game*. É importante deixar claro o relacionamento entre os elos e os custos considerados na aplicação. O tempo estimado é de 20 minutos.

A etapa "Rodada Teste" inicia com a divisão dos participantes em grupos de no mínimo quatro pessoas ao máximo de seis e distribuir a Ferramenta em MS-EXCEL entre esses grupos com uma demanda diferente daquela que será usada na aplicação real. O objetivo desta etapa é familiarizar os alunos com a ferramenta, quais as telas de navegação quais os inputs necessários e quais as decisões que serão tomadas dia a dia. Estima-se de 20 a 30 minutos.

A etapa "Rodadas do Jogo" é o uso propriamente dito da ferramenta onde os grupos formados na etapa anterior tomarão suas decisões que serão posteriormente usadas para o resultado final do jogo. O objetivo é permitir que os Alunos entrem em contato com a lógica MRP/DRP em seu aspecto dinâmico e possam aplicar os conhecimentos

 $\overline{a}$ 

<sup>&</sup>lt;sup>11</sup> Ver tópico 2.4 – A lógica MRP/DRP

adquiridos na etapa "Apresentação Conceitual" na solução do *Beer Game*. Estima-se que essa etapa dure de 45 a 60 minutos.

A última etapa é "Apresentação de Resultados". Aqui o Aplicador deve recolher os dados das equipes e compilar em uma planilha de apresentação de resultados. A Ferramenta Excel permite que o Aplicador tenha a opção de analisar a quantidade em estoque ao longo da aplicação, os pedidos liberados, os custos totais, o nível de serviço e o MAPE de cada equipe declarando vencedora aquela com menor custo total. O objetivo dessa etapa é mostrar os benefícios e dificuldades que se tem ao usar uma ferramenta como essa para o gerenciamento de uma cadeia de suprimentos. Estima-se entorno de 25 a 30 minutos para essa etapa.

### **5. Análise da Ferramenta em MS-EXCEL**

Neste tópico serão descritos a experiência de aplicação realizada em uma turma de graduação de engenharia de produção, assim como resultados obtidos e pontos de melhoria da ferramenta e da dinâmica proposta.

# **5.1. Aplicação em ambiente de sala de aula**

Para utilização da Ferramenta em MS-EXCEL em um ambiente de sala de aula, foi feita uma aplicação no modelo sugerido pelo tópico 4.3 na turma de graduação de Engenharia de Produção no curso de Planejamento e Controle da Produção I em dezembro de 2012. O tempo disponibilizado para essa dinâmica foi de quatro horas divididas em duas sessões de duas horas cada com intervalo de um dia entre elas.

O objetivo era fazer um teste com a Ferramenta desenvolvida para identificação de pontos de melhoria e realizar uma análise crítica da mesma.

Essa turma foi selecionada por fazer parte do público alvo definido no tópico 4.1.1 e também por ter jogado o *Beer Game* em seu formato tradicional durante a disciplina em momento anterior aplicado pelo Instituto ILOS e, portanto já guardavam familiaridade com o jogo.

#### **5.1.1. Planejamento e Execução**

Para a primeira sessão foi planejada a realização das etapas "Apresentação Conceitual" e "Rodada Teste". A etapa "Apresentação do Jogo" não foi realizada pois, a planilha adotada foi customizada para ter as mesmas condições da aplicação feita com a turma na semana anterior e portanto não seria necessário explicar novamente as regras do jogo. Os custos adotados nessa aplicação também foram diferentes daqueles do tópico 3.1 e adotados os custos usados nas aplicações da semana anterior para efeito de continuidade entre as aplicações, conforme mostrado na tabela 6. As condições iniciais do jogo são mostradas na tabela 7.

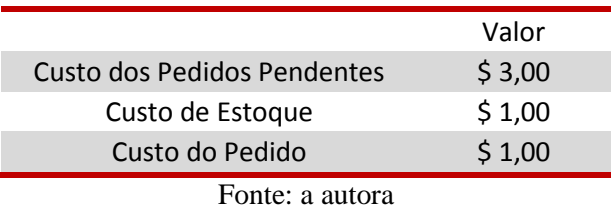

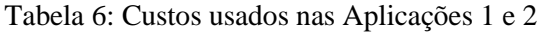

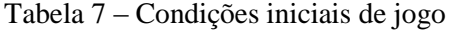

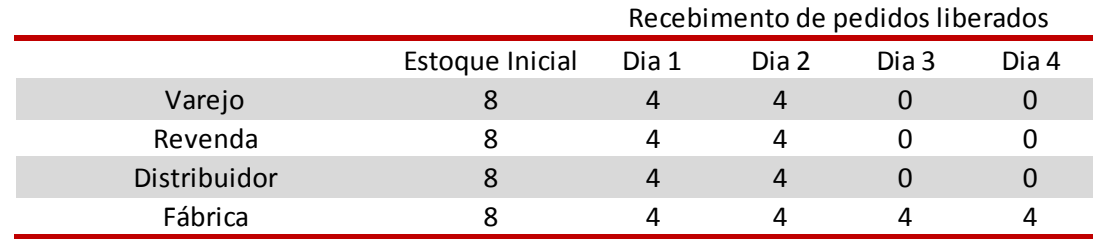

#### Fonte: a autora

A única alteração foi com relação ao *lead time* que foi reduzido. O lead time nas aplicações anteriores era de três dias composto por um dia para processamento de informação e dois para transporte de produto, com a adoção de um sistema de informação o tempo de processamento de informação torna-se reduzido e optou-se por demonstrar isso fazendo o *lead time* ser composto exclusivamente pelo tempo de transporte.

Para a sessão do segundo dia foi planejada a realização da etapa "Rodadas do Jogo". Optou-se por não fazer a etapa "Apresentação de Resultados" devido à falta de tempo e por ser a primeira aplicação. Escolheu-se então dedicar mais tempo para etapa de uso efetivo da Ferramenta para que pudessem ser identificados pontos de melhoria e possíveis problemas passíveis de solução futura.

A descrição mais detalhada das atividades dos dois dias encontra-se no Apêndice A. As observações e melhorias sugeridas a partir dessa aplicação serão discutidas no tópico 5.3.

### **5.2. Resultados Obtidos**

Neste tópico será feita uma avaliação dos resultados obtidos do ponto de vista da utilização da lógica MRP/DRP dentro do *Beer Game*. Para tanto serão demonstrados os resultados de três aplicações do *Beer Game* com modelos diferentes de gestão da cadeia que foram realizadas com o mesmo grupo de participantes como pode ser visto na tabela 8.

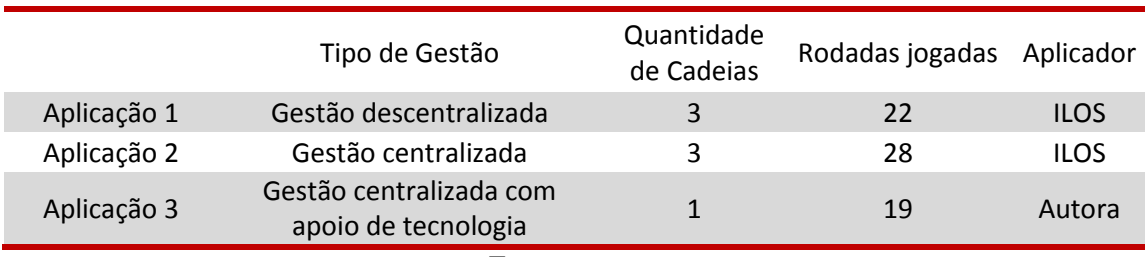

Tabela 8: Aplicações realizadas na turma de graduação

Fonte: a autora

A Aplicação 1 é o formato mais comum do jogo na qual os participantes são divididos entre empresas de uma mesma cadeia e devem gerenciar os estoques daquele elo sem ter a visão global. Para simular tal situação os participantes são proibidos de conversar com participantes de outros elos. Nessa aplicação houve três cadeias com quatro elos cada.

A Aplicação 2 é uma alteração do jogo original para mostrar aos participantes do jogo a importância de uma gestão centralizada e o conceito de *Supply Chain Management*. Nesse formato os participantes continuam gerenciando os estoques dos elos da cadeia, porém tem a possibilidade de se comunicarem e gerirem a mesma como uma empresa única planejando todos os elos.

A Aplicação 3, que é a proposta por esse trabalho, pega a ideia de gestão integrada da Aplicação 2 e acrescenta o uso de uma tecnologia para apoio ao processo de decisão. A tecnologia é simulada através da Ferramenta em MS-EXCEL desenvolvida para esse estudo. Lembrando que o único elo em que os participantes tem possibilidade de se sobrepor ao sistema é o Varejo que atua como item de plano mestre.

Serão comparadas as três aplicações do ponto de vista de custo total da cadeia, variação do nível de estoque e nível de serviço. Foram selecionados para comparação os resultados<sup>12</sup> da Cadeia 1 das Aplicações 1 e 2. Optou-se por analisar esse grupo, pois na Aplicação 3 a maioria dos presentes participaram das aplicações anteriores na Cadeia 1.

 $\overline{a}$ 

<sup>&</sup>lt;sup>12</sup> Os dados das aplicações realizadas pelo Instituto ILOS foram liberados à autora pois esta estagiava na época na área do instituto responsável pela aplicação de jogos empresariais e participou das duas aplicações na graduação como monitora.

### **5.2.1. Quantidade em Estoque**

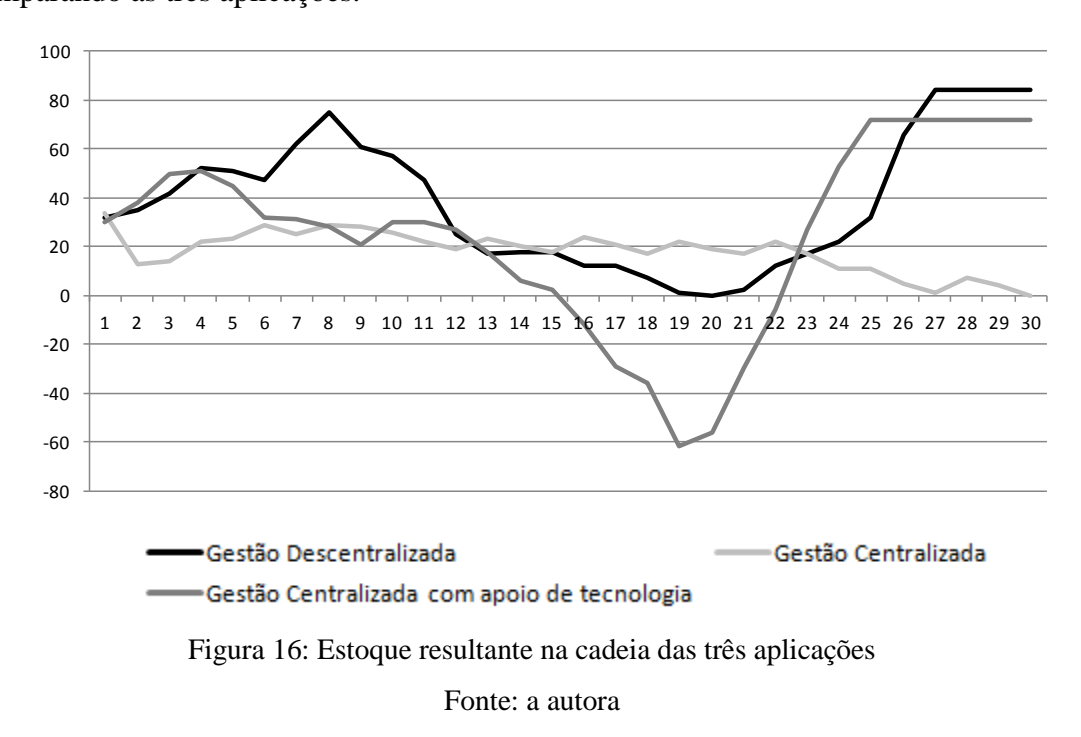

A quantidade em estoque na cadeia como um todo é demonstrada na figura 16 comparando as três aplicações.

O nível médio de estoque físico para Aplicação 1 foi de 39 unidades, da Aplicação 2 foi de 18 unidades e da Aplicação 3 foi de 41 unidades.

O alto nível de estoque na Aplicação 3 foi causado principalmente pelo elo Distribuidor que encerrou o jogo com o mais alto nível de estoque. Uma causa para esse efeito é a parametrização escolhida pelo grupo explicitada na tabela 9.

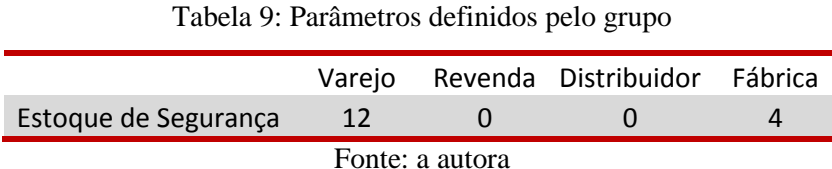

Vale ressaltar neste momento que o cenário inicial do jogo, em que os elos possuem estoques mais altos e a Fábrica tem tempo de produção mais longo, foi pensado para que durante a Aplicação da Gestão Descentralizada o efeito chicote aparecesse com mais clareza, pois como os elos iniciam o jogo superestocados, demoram a fazer pedidos.

Levando isso em consideração e associada à parametrização do Distribuidor, a consequência foi o sistema demorar a liberar pedidos do Distribuidor para o elo Fábrica, pois aquele iniciou o jogo com níveis de estoque muito acima do estoque de segurança.

Como os pedidos não chegavam na Fábrica, que por sua vez tem o lead time mais longo da cadeia e que também iniciava o jogo com o nível de estoque mais elevado, demorou para as ordens de produção serem liberadas.

O resultado da demora de iniciar os pedidos do Distribuidor para a Fábrica foi que quando foram liberados vieram muito altos. Esse é um exemplo que confirma o que é afirmado por FERNANDES e FILHO (2006) com relação a parametrização correta do sistema, ou seja, a parametrização inadequada pode gerar resultados aquém do esperado ou até piorar a princípio os resultados da cadeia.

### **5.2.2. Pedidos Realizados**

A tabela 10 mostra as variações nos pedidos feitos por cada um dos elos em cada uma das aplicações comparando com a demanda, os gráficos mostrando a variação dos pedidos ao longo do jogo estão no Apêndice B a D.

|             |              | Varejo |                  |         | Revenda |                  |  |
|-------------|--------------|--------|------------------|---------|---------|------------------|--|
|             | Média        | Máximo | Desvio<br>Padrão | Média   | Máximo  | Desvio<br>Padrão |  |
| Aplicação 1 | 3,9          | 16,0   | 5,1              | 4,4     | 20,0    | 6,0              |  |
| Aplicação 2 | 3,7          | 12,0   | 4,4              | 3,0     | 12,0    | 4,2              |  |
| Aplicação 3 | 4,0          | 15,0   | 2,7              | 4,0     | 11,0    | 2,9              |  |
|             | Distribuidor |        |                  | Fábrica |         |                  |  |
|             | Média        | Máximo | Desvio<br>Padrão | Média   | Máximo  | Desvio<br>Padrão |  |
| Aplicação 1 | 5,5          | 20,0   | 6,0              | 5,4     | 20,0    | 5,4              |  |
| Aplicação 2 | 2,4          | 12,0   | 3,8              | 1,8     | 8,0     | 3,4              |  |
| Aplicação 3 | 4,6          | 21,0   | 5,4              | 4,1     | 21,0    | 5,9              |  |

Tabela 10: Resumo dos pedidos feitos por elo nas diferentes aplicações

Fonte: a autora

Segundo CORRÊA e CORRÊA (2010), em uma cadeia tradicional, cada elo enxerga sua demanda imediata que vem distorcida pela política de estoque de seus clientes e dos clientes de seus clientes. O resultado é o efeito chicote<sup>13</sup>.

Em uma situação de fluidez e agilidade do fluxo de informação, em que variações na demanda da ponta da cadeia são imediatamente conhecidas pelos demais elos que rapidamente ajustam seus níveis de estoque para esse novo nível de demanda, poderia reduzir o efeito tipo "chicote" (CORRÊA e CORRÊA, 2010). Pode-se concluir portanto que o uso de um sistema MRP/DRP que faz com que esse fluxo de informação sobre a demanda de mercado seja rápido e partilhado pela cadeia tem potencial de anular o efeito chicote ocorrendo a sincronização e estabilização da distribuição.

A vantagem desse tipo de gestão é a possibilidade de combinar uma estratégia sofisticada de planejamento para itens do MPS com a simplicidade do MRP. A desvantagem é que o custo de planejamento é mais alto pois o planejador deve rever o MPS frequentemente para liberar os pedidos do sistema.

O que se observa na Aplicação 3, principalmente quando comparada a Aplicação 1, é que o efeito chicote foi anulado porém a estabilização da cadeia não foi alcançada como pode ser notado nos pedidos máximos realizados. A Aplicação 3 teve os maiores pedidos máximos das três aplicações.

### **5.2.3. Nível de Serviço**

 $\overline{a}$ 

O nível de serviço da cadeia foi calculado pela fórmula apresentada a seguir.

Nível de serviços = 
$$
\frac{Quantidade Enviada}{Quantidade Enviada + Pendências}
$$

Essa fórmula foi usada, pois a Quantidade Enviada representa sempre o que cada elo é fisicamente capaz de atender da demanda que recebe. Já a soma Quantidade Enviada e Pendência representa quanto que o elo é capaz de atender da demanda, acrescido do que ainda não foi capaz de atender. Portanto, a fórmula representa a proporção da demanda total que o elo foi capaz de atender. O nível de serviço médio encontrado nas diferentes aplicações é mostrado na tabela 11.

 $13$  Ver tópico 2.2.1 – Conceitos e diferenciais do jogo

|                 | Varejo | Revenda | Distribuidor | Fábrica |  |  |  |
|-----------------|--------|---------|--------------|---------|--|--|--|
| Aplicação 1     | 87%    | 94%     | 94%          | 99%     |  |  |  |
| Aplicação 2     | 100%   | 100%    | 100%         | 100%    |  |  |  |
| Aplicação 3     | 99%    | 94%     | 82%          | 80%     |  |  |  |
| Fonte: a autora |        |         |              |         |  |  |  |

Tabela 11: Nível de serviço médio por aplicação

A Aplicação 2, como era esperado apresentou o melhor resultado pois é um modelo que permite maior flexibilidade de gestão já que está sendo planejado elo por elo. O maior problema na Aplicação 3 novamente é a parametrização que gerou pendências durante algumas rodadas do jogo principalmente para os elos Distribuidor e Fábrica.

### **5.2.4. Custos Totais**

 $\overline{a}$ 

Para gerar os custos totais foram considerados os custos dos pedidos pendentes, custo de estoque e custo de processamento e envio de pedido utilizando os valores adotados nas Aplicações 1 e 2. A tabela 6 mostra os valores unitários dos custos.

Foram comparados e classificados todos os resultados das três aplicações totalizando sete<sup>14</sup> resultados diferentes. O resultado é mostrado na tabela 12.

|                                             |      | Cadeia 1 Cadeia 2 Cadeia 3 |      |
|---------------------------------------------|------|----------------------------|------|
| <b>Gestão Descentralizada</b>               | 2279 | 1327                       | 1805 |
| Gestão Centralizada                         | 692  | 2281                       | 1893 |
| Gestão Centralizada com Apoio de Tecnologia | 2028 | $\overline{\phantom{0}}$   |      |

Tabela 12: Custo total por cadeia e aplicação

#### Fonte: a autora

Os custos da Aplicação 3 são 193% maiores que o da Aplicação 2 – Equipe 1 porém deve-se ressaltar que o resultado da Equipe 1 na Aplicação 2 foi o menor custo já registrado na história de aplicação do *Beer Game* pelo ILOS e portanto é um resultado muito acima da média. Normalmente o resultado encontrado é entorno de \$ 1.100.

Comparando com o segundo melhor resultado, a Aplicação 3 é 52,8% superior ao resultado obtido pela Equipe 2 na Aplicação 1. Nesse momento vale lembrar que o

<sup>&</sup>lt;sup>14</sup> 3 cadeias da Aplicação 1 + 3 cadeias da Aplicação 2 + 1 cadeia da Aplicação 3

objetivo da ferramenta não é vencer o planejamento integrado feito por pessoas, mas sim capacitar as pessoas quanto a lógica dos sistemas MRP/DRP e em mostrar os impactos que a gestão integrada apoiada por uma tecnologia pode trazer para o planejamento da cadeia de suprimentos.

Também vale ressaltar que mesmo com os problemas relacionados à parametrização do sistema, os resultados de custo da Aplicação 3 foram menores que em dois outros cenários em que o planejamento foi pensado elo a elo.

#### **5.2.5. Comparação dos modelos de gestão**

Quando se compara esses três tipos de gestão podem ser encontradas vantagens e desvantagens. O modelo descentralizado tem a vantagem de ser mais simples e permitir maior flexibilidade e autonomia, porém gera grandes perturbações na cadeia na forma do efeito chicote.

A gestão centralizada permite anulação do efeito chicote, pois agora tem-se a visão global da cadeia. A desvantagem é que o planejamento torna-se mais trabalhoso (todos os elos passam por processo de planejamento) e é necessário quebrar barreiras históricas de desconfiança entre os elos da cadeia de suprimentos. Outra desvantagem é que quanto mais itens existirem para elaborar o planejamento e quanto maior o número de estágios existentes na cadeia de suprimentos maior é o custo do ponto de vista de planejamento para a cadeia.

A gestão centralizada com apoio de uma tecnologia da informação busca superar essa limitação do modelo centralizado permitindo que o planejador direcione esforços para produtos estratégicos para empresa deixando a cargo do sistema o planejamento dos demais. Além de eliminar o efeito chicote, esse tipo de gestão permite a sincronização e a estabilização do fluxo de distribuição. A desvantagem é que o custo de planejamento aumenta e se não for corretamente implementado pode não trazer os benefícios esperados.

## **5.2.6. Resultados de uma aplicação teórica**

Para fins de comparação mais robustos foi feita uma simulação na qual a parametrização do sistema foi feita com base em cálculos do estoque de segurança e previsão de vendas.

### **5.2.6.1.Cálculo do Estoque de Segurança**

Para o cálculo do estoque de segurança em cada um dos elos foi utilizada a seguinte fórmula (BALLOU, 2010):

$$
ES = k \sqrt{(LT \sigma_d^2 + D^2 \sigma_{LT}^2)}
$$

- **k** número de desvios padrão da média para a probabilidade do nível de estoque compatível com o nível de serviço desejado
- **LT** *lead time*
- **σd**  desvio padrão da demanda
- **σLT** desvio padrão do *lead time*

Para calcular o valor de k, foi usada a probabilidade chamada por BALLOU (2010) de P, de haver disponibilidade de produtos no momento necessário para a venda. Essa probabilidade é calculada relacionando os custos de se ter o produto depois de ser necessário (custo da falta) com os custos de se ter o produto antes de ser necessário (custo do excesso).

$$
P = \frac{Custo da falta}{Custo da Falta + Custo do Excesso}
$$

Quanto maior for o custo de excesso de um produto em relação ao custo da falta, menor deve ser o estoque de segurança para atender as possíveis variações de vendas e falhas de suprimento ou de produção. Em contrapartida, quanto menor for o custo do excesso em relação ao custo da falta, maior deve ser o estoque de segurança do produto para se prevenir das possíveis incertezas (LIMA, 2010).

Os custos considerados foram aqueles apresentados da tabela 10 que resulta em um  $P = 75%$ .

O desvio padrão na demanda foi calculado usando uma aproximação matemática usada quando se tem poucos dados disponíveis. É calculada a diferença entre o valor máximo e a média, em seguida essa diferença é dividida por três, o resultado aproximase do desvio padrão. A demanda máxima considerada para cada elo correspondia ao ponto de reposição máximo do elo anterior. O desvio padrão do *lead time* foi considerado zero, pois não há variação no tempo de resposta.

$$
Desvio Padrão = \frac{(Valor Máximo - Valor Médio)}{3}
$$

Optou-se por adotar um cenário mais conservador no planejamento, em especial no elo Varejo, pois esse é o único que lida com uma demanda independente e é o item de plano mestre.

Para tanto foi considerado um *lead time* de três dias para todos os elos e para o Varejo foi ainda considerada uma possível variação no *lead time* considerando como valor máximo o pior cenário possível que seria caso não houvesse estoque nenhum na cadeia e a Fábrica tivesse que produzir assim que o pedido do Varejo fosse liberado. O tempo máximo considerado então seria o tempo total de atravessamento da cadeia, ou seja, 11 dias.

Com base nessas premissas foram calculados os estoques de segurança e os pontos de reposição de acordo com fórmula apresentada em BALLOU (2010).

### Demanda Máxima = (Demanda Média x Lead Time) + Estoque de Segurança

Exemplo, para o Varejo, a demanda média é de 4 unidades e a máxima é 8, portanto o desvio padrão aproximado é de 1,333. O estoque de segurança resultante de 5 unidades. O ponto de reposição para esse elo é demanda multiplicada pelo *lead time* acrescido do estoque de segurança totalizando 17 unidades. O estoque de segurança usado em cada elo é mostrado na tabela 13.

|                               | Demanda        | Demanda<br>Máxima | Lead<br>Time | Lead Time<br>Máximo | Estoque de<br>Segurança | Demanda<br>máxima |  |  |
|-------------------------------|----------------|-------------------|--------------|---------------------|-------------------------|-------------------|--|--|
| Varejo                        | $\overline{4}$ | 8                 |              | 11                  |                         | 17                |  |  |
| Revenda                       | 4              | 17                | 3            | 3                   | 6                       | 18                |  |  |
| Distribuidor                  | $\overline{4}$ | 19                | 3            | 3                   |                         | 19                |  |  |
| Fábrica                       | 4              | 20                | 4            | 4                   | 14                      | 26                |  |  |
| $\mathbf{r}$ and $\mathbf{r}$ |                |                   |              |                     |                         |                   |  |  |

Tabela 13: Estoques de Segurança calculados para cada elo

Fonte: a autora

## **5.2.6.2.Cálculo da Demanda Prevista**

Para a demanda prevista foi usada a média simples das séries de demanda das Aplicações 1 e 2 como histórico. Baseou-se na possibilidade que seriam informações disponíveis a todos os grupos que participaram das três aplicações.

A média foi utilizada até o dia 22, pois foi a menor duração dentre as duas aplicações. Para os demais dias foi usada como previsão de vendas a demanda média. As únicas exceções foram os dias 19 e 20 no qual o valor previsto foi a demanda máxima, pois as notícias anunciavam um pico de demanda para dia 17 que não havia sido previsto no planejamento original, portanto optou-se por puxar a demanda. Não foi possível alterar diretamente o dia 17 pois a versão da planilha que foi utilizada para essa simulação só permite que o usuário altere as previsões para o último dia do horizonte de planejamento e o pico só foi percebido no dia 6, o que significava que só era possível fazer alterações de previsão do dia 19 em diante.

O MAPE ao final do jogo foi de 48,2%. A tabela 14 mostra as demandas inseridas na aplicação.

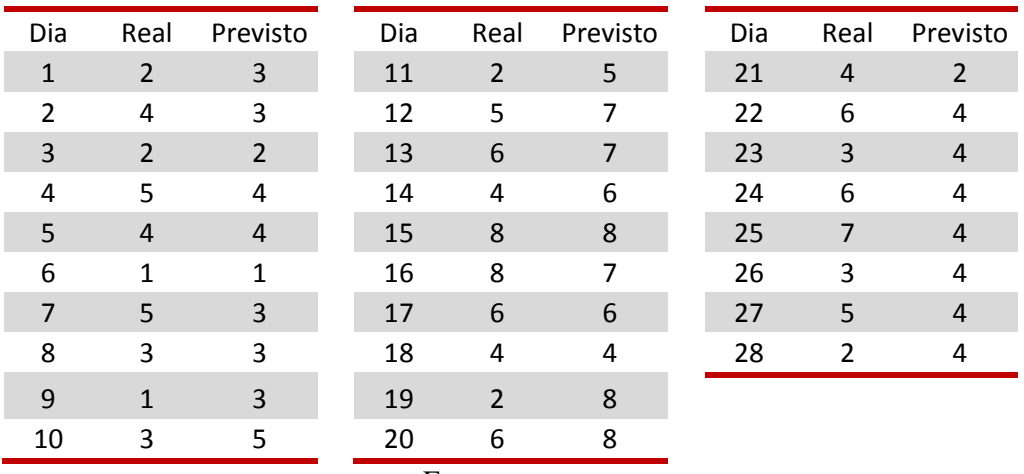

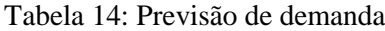

Fonte: a autora

# **5.2.6.3.Parâmetros de avaliação da aplicação teórica**

Aqui serão apresentados os resultados avaliados nos tópicos anteriores para as outras aplicações. Nas figuras 17 e 18, e da tabela 15 a 17 são apresentados esses resultados. Ainda no Apêndice E estão detalhes dos pedidos enviados.

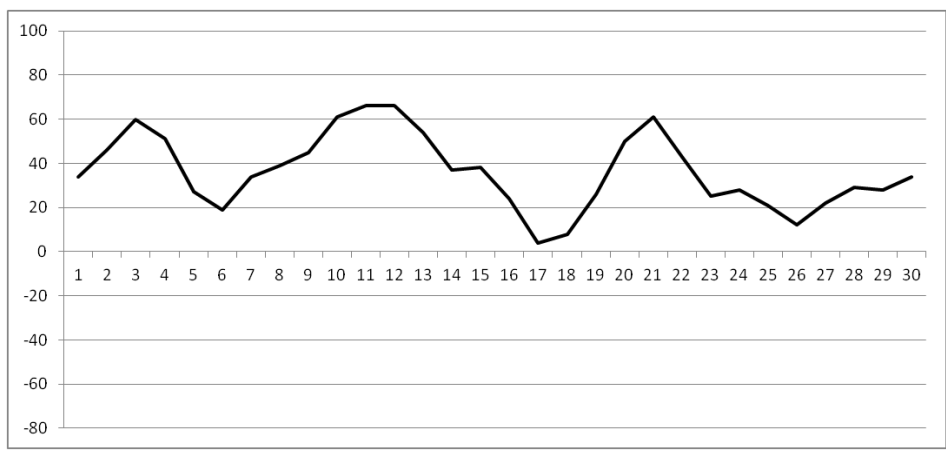

Figura 17: Quantidade em estoque da cadeia ao longo do jogo Fonte: a autora

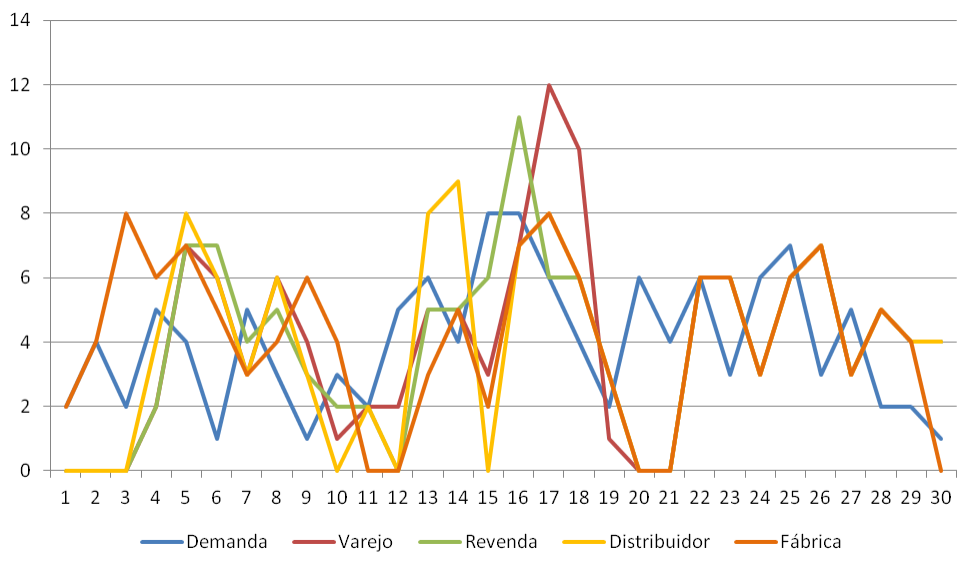

Figura 18: Quantidade pedida por elo ao longo da aplicação Fonte: a autora

|             |       | Varejo       |                  | Revenda |        |                  |
|-------------|-------|--------------|------------------|---------|--------|------------------|
|             | Média | Máximo       | Desvio<br>Padrão | Média   | Máximo | Desvio<br>Padrão |
| Aplicação 4 | 4,0   | 12,0         | 3,0              | 3,9     | 11,0   | 2,7              |
|             |       | Distribuidor |                  | Fábrica |        |                  |
|             | Média | Máximo       | Desvio<br>Padrão | Média   | Máximo | Desvio<br>Padrão |
| Aplicação 4 | 3,9   | 9,0          | 3,0              | 4,1     | 8,0    | 2,5              |
|             |       |              | Fonte: a autora  |         |        |                  |

Tabela 15: Resumo dos pedidos feitos por elo

Tabela 16: Nível de serviço obtido

|                 |     |     | Varejo Revenda Distribuidor Fábrica |      |  |  |  |
|-----------------|-----|-----|-------------------------------------|------|--|--|--|
| Aplicação 4     | 98% | 97% | 100%                                | 100% |  |  |  |
| Fonte: a autora |     |     |                                     |      |  |  |  |

Tabela 17: Custo Total obtido

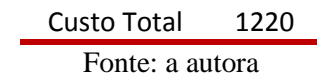

O estoque médio da cadeia foi de 36 unidades, gerado principalmente pela Fábrica que foi parametrizada para ter o maior nível de estoque de segurança. Nessa simulação é possível perceber mais claramente a sincronização da cadeia a partir do dia 22 quando a demanda do mercado passa a ser reproduzida para o restante da cadeia com um dia de diferença correspondente ao período de replanejamento.

Outro ponto que chama atenção é a estabilidade apresentada pela cadeia. O pedido máximo feito ao longo do jogo foi de 12 unidades e a média de todos os elos ficou em torno da média da demanda de mercado de 4 unidades. Essa estabilidade também é percebida pelos baixos desvios padrão encontrados nos históricos de pedidos, quando compara-se com as três aplicações anteriormente mencionadas, esses foram os menores desvios padrão encontrados. O elo Fábrica apresentou a série mais estável que é uma beneficio enorme para produção, lembrando que esse elo é o que mais é penalizado com variações da demanda.

Quando se analisam os custos da cadeia e o nível de serviço, nota-se redução daquele quando comparado com a gestão descentralizada e melhoria deste quando comparada a mesma aplicação. Quando se compara o resultado com todas as aplicações do ponto de vista do custo mostrado na tabela 16, a simulação feita só teve custos superiores a Aplicação 2 da Equipe 1.

O que se percebe, portanto, é que uma parametrização um pouco mais elaborada do sistema, associada a uma melhor previsão de vendas e compreensão da lógica do sistema permite reduções no custo da cadeia como um todo e uma maior estabilidade ao sistema.

### **5.3. Prós e Contras da utilização da Ferramenta Excel**

A partir da aplicação feita na turma de graduação em dezembro de 2012, foi possível observar pontos de melhoria e pontos a favor da utilização da ferramenta como instrumento de ensino. Além disso, foram feitas entrevistas informais com alguns dos alunos sobre a dinâmica e funcionamento da ferramenta.

A seguir são apresentados os pontos a favor do uso da Ferramenta Excel:

# **A ferramenta permite demonstrar aspectos práticos e teóricos da lógica MRP/DRP.**

Os Alunos são convidados a tomar decisões desde a parametrização do sistema até a liberação de pedidos. Portanto é necessário entender o significado que cada parâmetro (estoque de segurança e horizonte de planejamento) tem para o sistema, contemplando os aspectos teóricos. Além disso, o Aluno acaba por perceber a importância da correta parametrização para o funcionamento do sistema que se aproxima mais do aspecto prático do uso do sistema.

### **Abordar o aspecto dinâmico do funcionamento da lógica MRP/DRP**

O material encontrado na literatura sobre MRP/DRP aborda o funcionamento do algoritmo por trás do sistema de forma estática, ou seja, tem-se uma "fotografia" dos níveis de estoque e recebimentos programados para uma janela de tempo e a partir dessa janela são feitos os cálculos dos pedidos sugeridos. Não é demonstrado o que acontece depois que essa janela se move no tempo e os impactos das decisões tomadas.

Através do desenvolvimento da ferramenta pôde-se perceber o impacto que o horizonte de planejamento tem quanto ao planejamento gerado pelo sistema. Na literatura se discute muito sobre as vantagens e desvantagens de se usar horizontes muito longos ou muito curtos, porém não se demonstra o impacto para o cálculo do MRP de se usar um horizonte de planejamento inferior ao horizonte mínimo de planejamento.

Outro aspecto que não é discutido na literatura em relação ao aspecto dinâmico do MRP/DRP é sobre o comportamento do sistema quando ocorrem problemas no atendimento do sistema, ou seja, como o sistema responde ao *backlog*.

O uso da ferramenta permite que seja feito o avanço do tempo e assim observar esses impactos e também o resultado para a cadeia como um todo e para os níveis de estoque no futuro obtidos pelas decisões tomadas.

### **Possibilidade de enxergar o nervosismo do DRP**

Segundo FILHO e FERNANDES (2006) um dos problemas enfrentados pelos usuários dos sistemas MRP/DRP é o "nervosismo do sistema". O termo foi cunhado por Daniel Steele no artigo "The Nervous MRP system: How to do Battle" de 1975. BERRY e JACOBS *et al* (2005) definem essa instabilidade como mudanças significativas nos planos de MRP, que ocorrem mesmo com apenas mudanças menores nos registros de nível mais alto do MRP ou no programa mestre de produção. Ainda de acordo com esses autores, essas mudanças podem envolver a quantidade ou momento das ordens planejadas assim como recebimentos planejados.

Na literatura esse aspecto do sistema é discutido de maneira conceitual e através da ferramenta, é possível experimentar esse efeito e demonstrar essa dificuldade enfrentada por usuários reais do sistema de maneira prática.

A seguir pontos de crítica ao uso da Ferramenta Excel:

#### **O jogo não demonstra plenamente os benefícios do uso MRP/DRP**

O *Beer Game* por ser um jogo empresarial, busca fazer uma simplificação da realidade. Um dos pontos dessa simplificação é a quantidade de *stock keeping units* (SKUs) que são gerenciados na cadeia. No *Beer Game* só há um SKU e apenas um canal de distribuição. Para ter um referencial de comparação, a Ambev em 2012 possuía somente no Brasil cinco marcas de cerveja, 59 centros de distribuição, 165 unidades de revenda e um milhão de pontos de venda<sup>15</sup>.

 $\overline{a}$ 

 $15$  Fonte: dados obtidos do site da Ambey em fevereiro de 2013.

Uma das vantagens do uso do MRP é tratar situações mais complexas, que envolvem um grande número de produtos, bem como estruturas de produtos com vários níveis e vários componentes por nível (FILHO e FERNANDES, 2006). O planejamento feito pelo MRP/DRP não é sofisticado, baseia-se em uma lógica simples como mostrado no tópico 2.4.7 seu mérito está em usar a demanda dependente para vincular uma grande quantidade de itens.

Por não trabalhar com mais de um item, os ganhos oriundos do sistema observados na simulação proposta podem não ser enxergados com muita facilidade pelos participantes. Entretanto, é importante chamar atenção que o planejamento integrado que foi usado na Aplicação 2 que a principio obteve resultados melhores, torna-se muito custoso do ponto de vista de planejamento quando começa-se a aumenta a quantidade de itens e elos que devem ser gerenciados na cadeia de suprimentos.

### **5.4. Melhorias na Ferramenta**

Neste tópico serão sugeridas melhorias na estrutura da Ferramenta e na dinâmica da simulação com base nas observações e entrevistas realizadas, e melhorias para desenvolvimentos futuros.

### **5.4.1. Melhorias na estrutura da planilha**

O período de replanejamento proposto é de um dia, portanto a cada dia o Aluno deve seguir os passos apresentados no tópico 4.2. Foi observado na aplicação de dezembro de 2012 que após algumas rodadas o grupo começava a se cansar de tomar as decisões, pois a dinâmica de uso tornava-se monótona. O resultado é o desinteresse de alguns membros do grupo em participar da simulação. Para contornar essa situação a sugestão é aumentar o período de replanejamento e permitir que o aluno faça alterações nos parâmetros nesses momentos. O objetivo dessas mudanças é tornar a simulação mais rápida e que os Alunos vejam mais claramente os impactos do planejamento.

Outro ponto de melhoria na ferramenta é na interface de inserção de pedidos manuais. Foi sugerido deixar visível para o Aluno os níveis de estoque de todos os elos para que possam tomar suas decisões de maneira mais embasada.

Outro ponto é quanto ao dimensionamento do tempo, comparando as três aplicações nota-se que para um mesmo período de tempo (todas as aplicações tiveram duas horas disponíveis para ocorrer) a aplicação com a Ferramenta foi a que teve menor quantidade de rodadas jogadas. A conclusão tirada a partir daí e das entrevistas com os alunos é que o nível de complexidade da dinâmica do jogo aumentou e o início do jogo tornou-se muito mais lento que no modelo de aplicação mais tradicional. A solução sugerida é dar maior enfoque a etapa "Rodada Teste" que é quando o Aluno tem o primeiro contato com a ferramenta.

Outro ponto de melhoria seria discriminar o que compõe o *lead time,* ou seja, separar o que é tempo de transporte e o que é tempo de processamento de informação. Além disso, buscando tornar o sistema mais parecido com uma tela de um sistema real MRP/DRP, separar os módulos do Planejador e do DRP de forma a colocá-los em telas separadas. O objetivo seria deixar mais claro para o usuário o que é planejamento e projeção e o que realmente está ocorrendo na cadeia.

Outra melhoria da estrutura seria mostrar para o usuário apenas o dia atual e os próximos dias dentro do horizonte de planejamento, novamente para tornar-se mais semelhante a um sistema MRP/DRP.

#### **5.4.2. Desenvolvimentos Futuros**

Um dos pontos que foram contra o uso da ferramenta é que não mostra uma dos pontos fortes do sistema MRP/DRP que é quando o planejador deve gerenciar diversos itens. A sugestão é desenvolver uma ferramenta semelhante a desenvolvida para esse estudo com mais de um item para gerenciar com características diferentes como sazonalidade e custos.

Já há no mercado jogos empresariais no modelo do *Beer Game* que gerenciam mais de um produto como é o caso do *Collaborative Planning* desenvolvido pelo Instituto ILOS em que os participantes gerenciam a cadeia de suprimentos de cerveja com dois produtos.

## **6. Síntese e Conclusão**

Este estudo buscou desenvolver uma ferramenta com objetivo de apoiar o ensino do conceito de MRP/DRP de forma lúdica demonstrando aspectos de seu funcionamento dinâmico. Para tal foi escolhido o desenvolvimento em plataforma MS-EXCEL aplicando a lógica MRP/DRP no conhecido jogo empresarial *Beer Game* e observar os impactos do uso de uma ferramenta tecnológica.

O desenvolvimento da ferramenta pode ser resumido nas seguintes etapas: Modelagem, Parametrização, Instalação e Dinâmica.

A etapa de Modelagem teve como objetivo passar uma situação real para um ambiente de controle e simulação em formato de algoritmo. Nesta etapa foi decidido como seria desenhada a cadeia de suprimentos e as relações hierárquicas entre os elos, assim como a capacidade de produção da fábrica e a representação do registro típico de MRP/DRP. O modelo da ferramenta teve como base as notas de aula dos professores Jardim e Cunha, e a partir destas foram acrescentados pontos que tornassem a ferramenta flexível e facilmente parametrizada para aproximar-se da realidade do usuário e facilitar seu uso em treinamentos.

Na etapa seguinte, Parametrização, foram inseridos os valores que seriam usados nas aplicações. Foram geradas as séries de demanda, quais as possibilidades de *lead time*, regimes de operação da fábrica e custos que podem ser adotados dependendo da situação a qual a ferramenta está sendo aplicada.

A terceira etapa foi a Instalação em que foi decidida a situação de funcionamento do sistema, ou seja, quais seriam os recebimentos programados e a dinâmica de uso do Aluno. Nessa etapa é que são determinados os valores adotados para a aplicação e é quando a planilha pode ser customizada. A última etapa é a de Dinâmica, que é a aplicação da ferramenta em si como instrumento de capacitação.

Ainda neste estudo foi possível utilizar a ferramenta desenvolvida em uma turma de graduação para fins de teste. Essa turma participou de três aplicações do *Beer Game* que buscavam simular tipos diferentes de gestão da cadeia de suprimentos: a gestão descentralizada, a gestão centralizada e a gestão centralizada com apoio de tecnologia. Esta última foi a aplicação feita com apoio da ferramenta desenvolvida em MS-EXCEL.

Os resultados obtidos em cada uma dessas aplicações permitiu que fossem tiradas conclusões que corroboram o que é descrito na literatura sobre o uso do MRP/DRP, ao mesmo tempo que permitiu a comparação entre os três modelos.

A gestão centralizada, em que o planejador gere elo a elo da cadeia, obteve resultados superiores aos demais modelos de gestão. Do ponto de vista dos custos totais da cadeia, a melhor equipe do modelo centralizado obteve custos 1,91 vezes inferiores aos custos da melhor equipe do modelo descentralizado e 2,93 vezes menores aos custos do modelo centralizado com apoio de tecnologia. Esse resultado era esperado, pois o modelo centralizado permite grande flexibilização e respostas mais rápidas e portanto torna-se mais eficiente quando se está lidando com a gestão de apenas um item e poucos elos na cadeia.Todavia conforme são acrescentados novos SKUs ao planejamento, este vai se tornando cada vez mais custoso, pois nesse modelo de gestão o planejador pensa elo a elo e produto a produto. Na vida real, onde os profissionais da cadeia de suprimentos lidam com milhares de SKUs esse tipo de gestão é praticamente inviável.

A primeira conclusão, portanto, é que o modelo centralizado e integrado da cadeia de suprimentos alcança os melhores resultados porém vai perdendo suas vantagens com relação aos demais conforme são acrescentados novos itens de planejamento. Nesse cenário o modelo centralizado com apoio de tecnologia começa a ganhar destaque, pois permite que o planejador foque seus esforços nos produtos estratégicos e submeta todo o resto ao planejamento do sistema.

Outra discussão resultante da aplicação da ferramenta foi quanto a importância da parametrização correta do sistema. Os alunos que participaram dessa aplicação ainda não tinham domínio completo sobre os conceitos do MRP/DRP e, portanto, ainda não tinham base sólida para fazer uma parametrização mais consistente.

A consequência foi que os resultados esperados com o uso do MRP/DRP, como redução de custos e melhoria dos níveis de serviço, não foram obtidos apesar de ter ocorrido a anulação do efeito chicote. A aplicação feita na turma de graduação permitiu entender porque o sistema MRP/DRP muitas vezes falha nas empresas, e com o tempo é abandonado. Os usuários não tem domínio completo da lógica nem dos parâmetros demandados pelo sistema, portanto o planejamento do MRP/DRP acaba ficando aquém do esperado e os resultados podem ser até piores do que se tinha antes da utilização do sistema.

Foi feita ainda uma aplicação teórica em que os parâmetros usados foram obtidos com base em cálculos dos estoques de segurança e previsão de demanda. O usuário dessa aplicação foi a própria autora, logo, já estaria familiarizada com a lógica de planejamento do sistema.

A parametrização dessa aplicação não usou cálculos muito complexos e não tinha objetivo otimizante, lembrando que o MRP/DRP não é uma ferramenta de otimização de sistemas. Mesmo não sendo a melhor parametrização possível foram obtidos resultados totalmente diferentes dos da turma de graduação. Os custos, por exemplo, foram apenas 1,76 vezes superiores aos custos do modelo centralizado. Além disso, nessa aplicação houve grande estabilização da cadeia e sincronização da mesma. A conclusão é que uma melhor parametrização, associada a uma previsão de vendas e à compreensão da lógica permitem alcançar os resultados positivos para a cadeia como um todo.

A aplicação também valeu como laboratório para identificação de pontos de melhoria tanto quanto a dinâmica da aula, redimensionamento do tempo dedicado a cada atividade e preparação para a mesma, quanto a dinâmica da ferramenta em si. Serão feitas novas aplicações com objetivo de confirmar os resultados obtidos neste estudo.

A principal contribuição deste estudo é associar uma situação real de uso do sistema MRP/DRP a um ambiente de ensino de forma interativa.

Do ponto de vista acadêmico, a contribuição é de desenvolvimento de material, pois até o momento não há muito disponível sobre o assunto. Há grande variedade de artigos e livros sobre o MRP, porém restringe-se a explicar sua lógica de cálculo atribuindo pouca atenção ao aspecto dinâmico que é o que os profissionais da área se deparam no mercado. O desenvolvimento e uso da ferramenta permitiu entender a importância para o sistema do horizonte mínimo de planejamento de forma prática, diferente do que foi encontrado até o momento, que envolve principalmente as vantagens e desvantagens do uso de horizontes de planejamento longos ou curtos. A ferramenta permite que o usuário enxergue os impactos de suas decisões ao longo do tempo.

Do ponto de vista da capacitação de profissionais, contribui para treinamento e preparação daqueles que lidarão em seu dia a dia com sistemas similares. Segundo BERRY e JACOBS *et al* (2005) uma das formas de reduzir o nervosismo do MRP é investir na preparação de pessoal. A compreensão da lógica e do funcionamento do MRP/DRP permite que o usuário possa responder melhor aos problemas que venham a surgir quando da utilização do sistema em sua empresa.

Do ponto de vista dos métodos de ensino, contribui ao permitir que um conceito seja transmitido de forma interativa e lúdica. A utilização da dinâmica do uso da ferramenta permite que o ambiente tradicional de sessão expositiva seja quebrado e os

alunos possam participar do processo de construção do conhecimento. Contribui para transformar a sala de aula em um laboratório.

Para a autora foi um processo de enriquecimento ao se deparar durante o desenvolvimento da ferramenta com conceitos e aspectos relacionados ao funcionamento da lógica MRP/DRP que não são apresentados em livros. Além disso também foi uma oportunidade de desenvolver competências relacionadas a programação da linguagem do EXCEL.

A ferramenta aqui desenvolvida tem potencial de tornar-se um produto comercial e portanto, as melhorias aqui propostas ainda serão desenvolvidas com novas aplicações para teste.

### **7. Referência Bibliográfica**

ADDO-TENKORANG, R., HELO, P., 2011, "Enterprise Resource Planning (ERP): A Review Literature Report", World Congress on Engineering and Computer Science, San Francisco, USA.

BALLOU, R., 2006, **Gerenciamento da cadeia de suprimentos / logística empresarial**, 5ª edição, Porto Alegre, Ed Bookman.

BERRY, W., JACOBS, F., VOLLMAN, T., WHYBARK, D., **Sistemas de Planejamento e Controle da Produção para Gerenciamento da Cadeia de Suprimentos**, Google Books, Disponível em < http://books.google.com.br/books?id=a1kbTb0RG7QC&pg=PA454&lpg=PA454&dq= nervosismo+mrp&source=bl&ots=MDP5tPAsCv&sig=nwrr8d4HzQxO0BOiuMVhZcU pkrw&hl=en&sa=X&ei=kRcqUbuCFJSE8ATEyYCIAw&ved=0CC8Q6AEwAA#v=on epage&q=nervosismo%20mrp&f=false> acessado em 18/02/13 às 17:10

BRITO, V., CAMPOS, A., LEONARDO, B., 2006, "Técnicas Quantitativas de Previsão de Demanda", In: **Previsão de Vendas Processos Organizacionais & Métodos Quantitativos e Qualitativos**, **Coleção COPPEAD de Administração**, Ed. Atlas, pp. 66 – 99.

CARVALHO, A.C., PORTO, A., 1999, "Jogos de Empresas", ENEGEP, A0345, Rio de Janeiro, novembro de 1999.

COELHO, L., FOLLMAN, N., RODRIGUEZ, C. M., 2009, "O impacto do compartilhamento de informações na redução do efeito chicote na cadeia de abastecimento", **Gestão & Produção** , v. 16, n. 4, São Carlos.

CORRÊA, H., CORRÊA, C., 2010, **Administração de Produção e Operações**. 2 ed., São Paulo, Ed. Atlas.

CORRÊA, H., 2001, "O uso de simulação para a educação e treinamento em gestão
com sistemas ERP". **II SIMPOI - Simpósio de Produção e Operações Internacionais da EAESP**, São Paulo, 1999.

CUNHA, E.,JARDIM, E., Planejamento e Controle da Produçã I, 2º semestre de 2011. Notas de Aula.

FERNANDES, F., FILHO, M., 2006, "Redução da instabilidade e melhoria de desempenho do sistema MRP", **Produção**, v. 16, n. 1, São Paulo.

GIACON, E., MESQUITA, M. A., 2011, "Levantamento das práticas de programação detalhada da produção: um survey na indústria paulista", **Gestão & Produção** , v. 18, n. 3, São Carlos.

JUNIOR, W., SACOMANO, J., 2001, "Uma análise da evolução histórica da estrutura funcional do planejamento e controle da produção", ENEGEP, TR140880, Salvador, 2001.

KAMINSKY, P., SIMCHI-LEVI, D., 1998, "A New Computerized Beer Game: A Tool for Teaching the Value of Integrated Supply Chain Management". In: **Supply Chain and Technology Management**. Hau Lee and Shu Ming Ng, eds.,©1998 The Production and Operations Management Society: Miami, Florida.

LAURINDO, F., MESQUITA, M. A., 2000, "Material Requirements Planning: 25 anos de história - Uma revisão do passado e prospecção do futuro", **Gestão & Produção**, v. 7, n. 3, São Carlos.

LIMA, M., 2004, **Jogos de Empresas e operações logísticas**, Disponível em: < http://www.ilos.com.br/web/index.php?option=com\_content&task=view&id=721&Item id=74 > Acessado em 10 de fevereiro de 2013 às 15:20.

LIMA, M., 2010, **Estoque: Custo de Oportunidade e Impacto sobre os Indicadores Financeiros**, Disponível em < http://www.ufjf.br/renato\_nunes/files/2010/06/Aula-6.6- Artigo-sobre-estoque.pdf> Acessado em 22/02/13 às 12:00

MARTINEZ-MOYANO, I., RAHN, J., SPENCER, R., 2005, **The Beer Game: Its History and Rule Change**, Disponível em <http://www.systemdynamics.org/conferences/2005/proceed/papers/MARTI473.pdf > acessado em 27/01/13 às 17:10

OLIVEIRA, P., 2009, **Uma análise da implementação do módulo planejamento das necessidades de materiais (MRP) no contexto dos sistemas de planejamento dos recursos da empresa (ERP)**, Dissertação de M.sc., Universidade Metodista de Piracicaba, São Paulo, 2009.

RONDEAU, P., LITTERAL, L., 2001, "Evolution of manufacturing planning and control systems: from reorder point to Enterprise Resource Planning", University of Richmond, Richmond, EUA.

SMITH, B., 1991, **Focus Forecasting and DRP Logistics Tools of the Twenty-First Century**, 1ª edição, Nova York, Ed. Vantage Press

TITTON, L. A., 2006, **Jogos de Empresas: decisões de carteiras em um jogo de bancos**, Dissertação de M.sc., Universidade de São Paulo, São Paulo, 2006.

YEH, D., 2003, "Introduction", In: Operations Planning and Control In ERP, capítulo 1, Toronto, Canadá, University of Toronto.

#### **8. Apêndice**

#### **8.1. Apêndice A – Sessões na turma de graduação**

Neste anexo serão descritas as duas sessões de aplicação da ferramenta Excel em ambiente de sala de aula.

#### **8.1.1. Dia 1**

No primeiro dia foram feitas as etapas "Apresentação Conceitual" e "Rodada Teste". A primeira etapa foi conduzida pelo professor Euclydes da Cunha com duração de aproximadamente 100 minutos. Os 20 minutos restantes foram dedicados a etapa "Rodada Teste". Esta foi conduzida pela autora deste estudo com duração de aproximadamente 15 minutos.

Ao comparar planejado com real pode-se notar que o tempo estimado para etapa "Apresentação Conceitual" foi aparentemente subestimado. A etapa "Rodada Teste", ao contrário, encerrou antes do previsto. O motivo foi que os alunos presentes não possuíam notebooks o que os impossibilitou manipular a ferramenta sozinhos. Foi feita uma demonstração do funcionamento da Ferramenta de maneira expositiva, o que tornou esta etapa mais curta.

#### **8.1.2. Dia 2**

 $\overline{a}$ 

Nessa sessão foi feita a etapa "Rodadas do Jogo". Essa etapa durou aproximadamente 90 minutos e foi conduzida pelo professor Euclydes da Cunha e pela autora. Participaram sete alunos que foram organizados em um grupo<sup>16</sup>.

Um fator que dificultou a aplicação foi que novamente nenhum aluno presente contava com notebooks e portanto a interação entre Alunos e Ferramenta foi consideravelmente restrita.

Comparando o real com o planejado, foram observadas possibilidades de melhoria nesta etapa com relação tanto à preparação da dinâmica sugerida e quanto a melhorias na própria ferramenta para aplicações futuras. Estas foram aprofundadas no tópico 5.4.

 $16$  A quantidade de alunos presentes foi baixa devido àquela ser a última aula antes do recesso de fim de ano e muitos terem se ausentado da cidade para o feriado.

# **8.2. Apêndice B – Pedidos da Aplicação 1**

Gráficos da variação dos pedidos ao longo da cadeia de suprimentos na Aplicação 1 na turma de graduação da Cadeia 1.

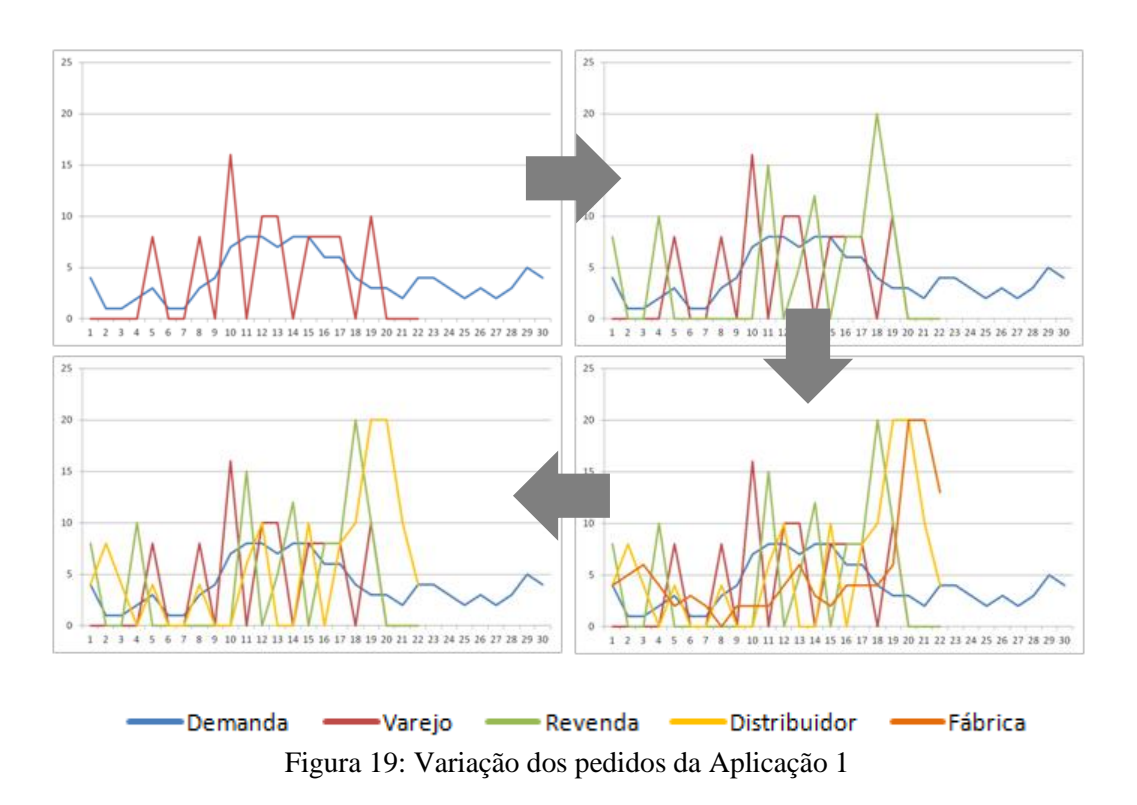

# **8.3. Apêndice C – Pedidos da Aplicação 2**

Gráficos da variação dos pedidos ao longo da cadeia de suprimentos na Aplicação 2 na turma de graduação da Cadeia 1.

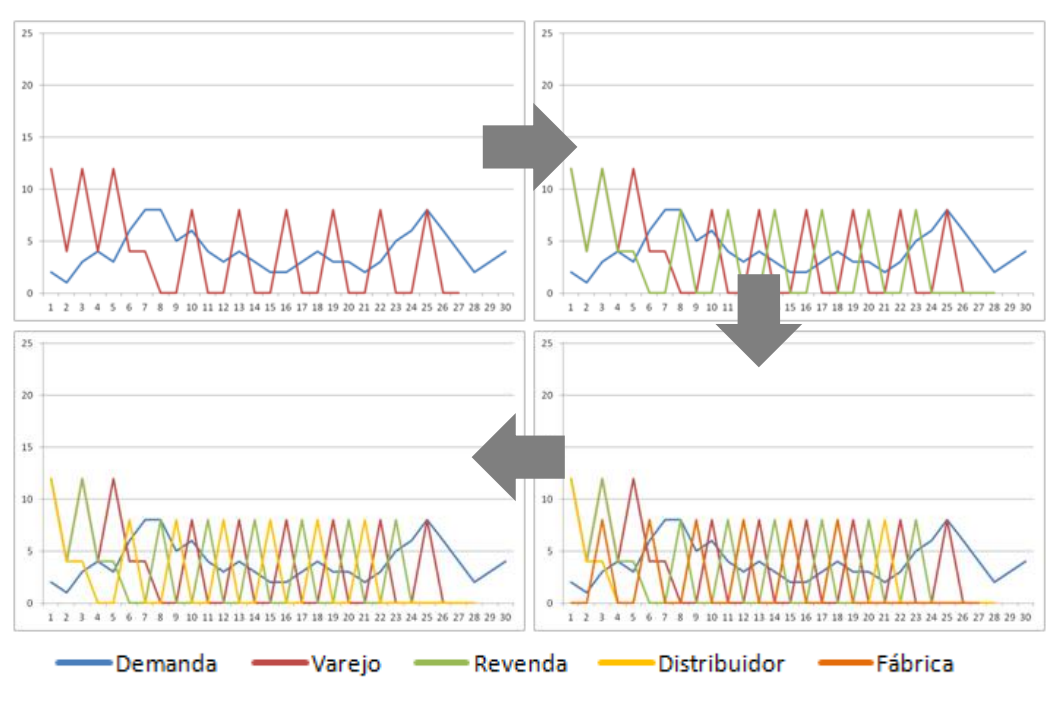

Figura 20: Variação dos pedidos da Aplicação 2

Fonte: a autora

# **8.4. Apêndice D – Pedidos da Aplicação 3**

Gráficos da variação dos pedidos ao longo da cadeia de suprimentos na Aplicação 3 na turma de graduação.

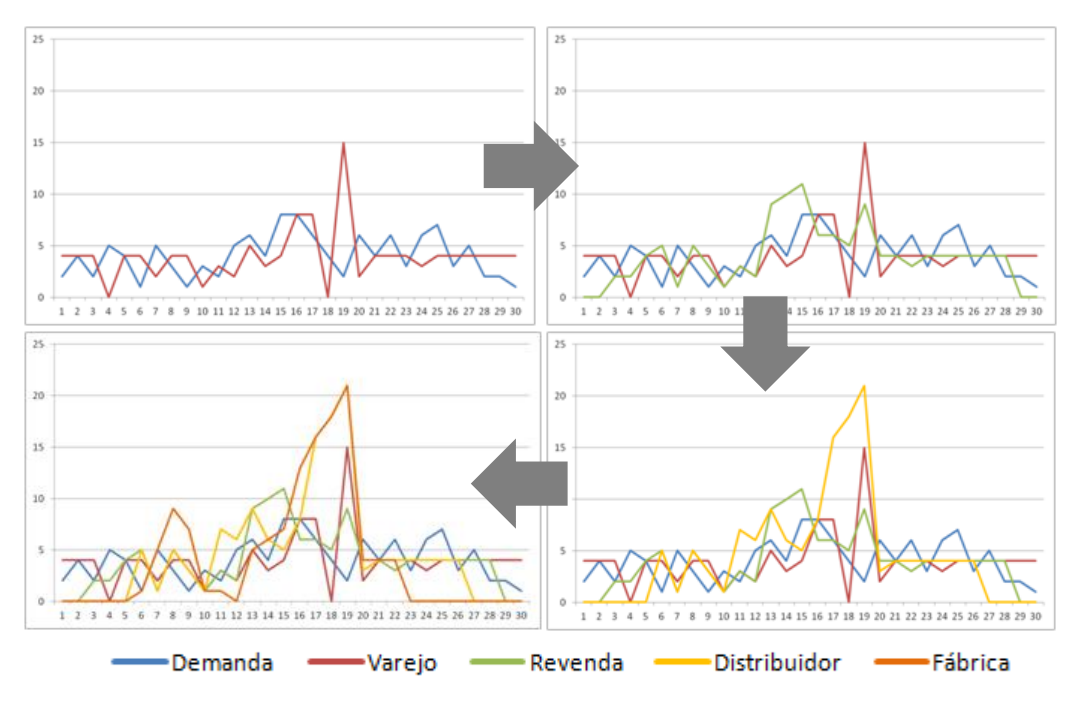

Figura 21: Variação nos pedidos da Aplicação 3

Fonte: a autora

# **8.5. Apêndice E – Pedidos da Aplicação teórica**

Gráficos da variação dos pedidos ao longo da cadeia de suprimentos na Aplicação teórica proposta em 5.2.6.

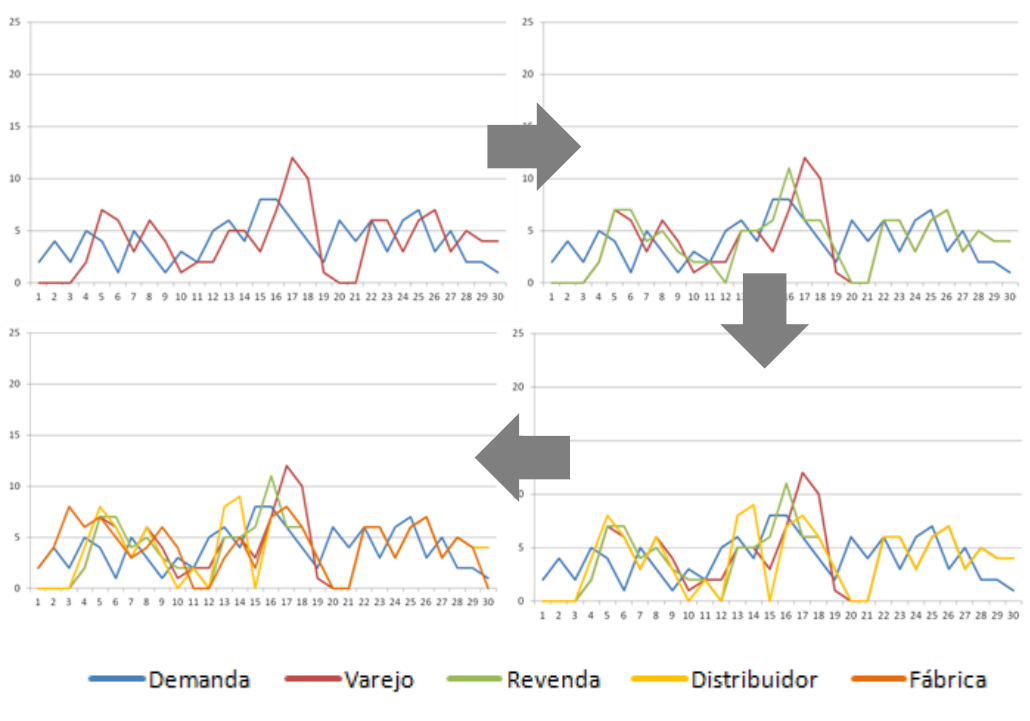

Figura 22: Variação nos pedidos da Aplicação teórica

Fonte: a autora

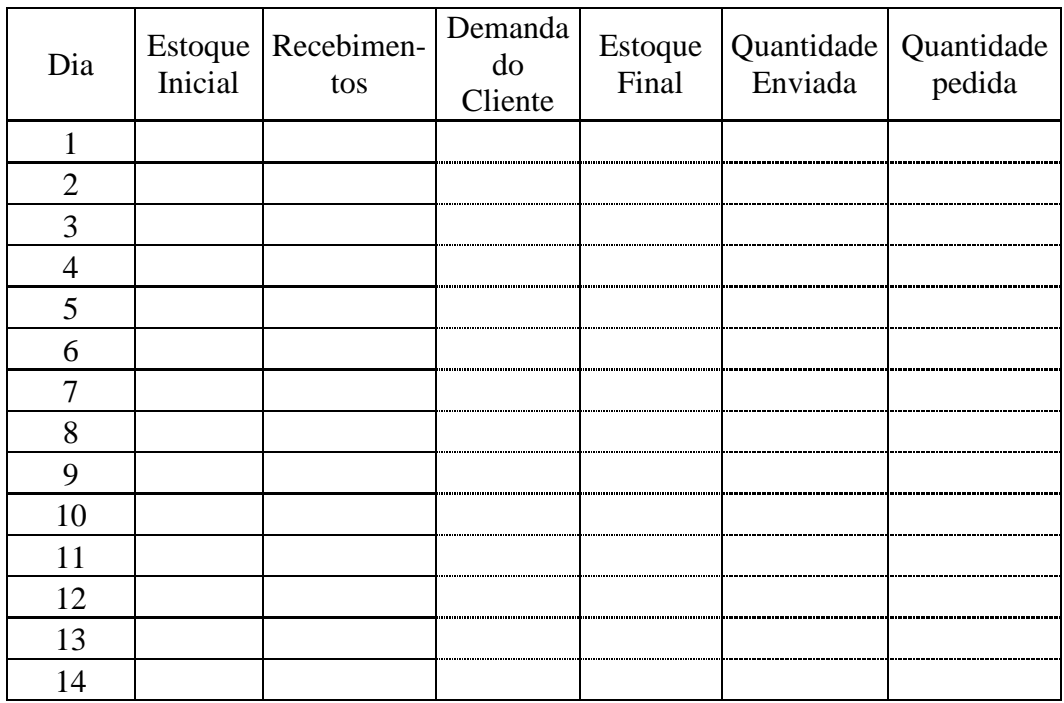

# *8.6.* **Apêndice F – Exemplo de Planilha de Preenchimento do** *Beer Game*